**LANCOM** Installation Guide

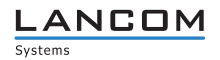

© 2012 LANCOM Systems GmbH, Würselen (Germany). Alle Rechte vorbehalten.

Alle Angaben in dieser Dokumentation sind nach sorgfältiger Prüfung zusammengestellt worden, gelten jedoch nicht als Zusicherung von Produkteigenschaften. LANCOM Systems haftet ausschließlich in dem Umfang, der in den Verkaufs- und Lieferbedingungen festgelegt ist.

Weitergabe und Vervielfältigung der zu diesem Produkt gehörenden Dokumentation und Software und die Verwendung ihres Inhalts sind nur mit schriftlicher Erlaubnis von LANCOM Systems gestattet. Änderungen, die dem technischen Fortschritt dienen, bleiben vorbehalten.

LANCOM Systems behält sich vor, die genannten Daten ohne Ankündigung zu ändern, und übernimmt keine Gewähr für technische Ungenauigkeiten und/oder Auslassungen.

#### Marken

Windows®, Windows 7<sup>®</sup>, Windows Vista™ Windows XP<sup>®</sup> und Microsoft® sind eingetragene Marken von Microsoft, Corp.

Das LANCOM Systems Logo, LCOS und die Bezeichnung LANCOM sind eingetragene Marken der LANCOM Systems GmbH. Alle übrigen verwendeten Namen und Bezeichnungen können Marken oder eingetragene Marken ihrer jeweiligen Eigentümer sein.

#### Lizenzen

Produkte von LANCOM Systems enthalten Software, die vom "OpenSSL Project" für die Verwendung im "OpenSSL Toolkit" entwickelt wurde [\(http://www.openssl.org/](http://www.openssl.org/)).

Produkte von LANCOM Systems enthalten kryptographische Software, die von Eric Young [\(eay@cryptsoft.com](mailto:eay@cryptsoft.com)) geschrieben wurde.

Produkte von LANCOM Systems enthalten Software, die von der NetBSD Foundation, Inc. und ihren Mitarbeitern entwickelt wurden.

Produkte von LANCOM Systems enthalten das LZMA SDK, das von Igor Pavlov entwickelt wurde.

LANCOM Systems GmbH

Adenauerstr. 20/B2 52146 Würselen Deutschland

[www.lancom.de](http://www.lancom.de) Würselen, September 2012 © 2012 LANCOM Systems GmbH, Wuerselen (Germany). All rights reserved.

While the information in this manual has been compiled with great care, it may not be deemed an assurance of product characteristics. LANCOM Systems shall be liable only to the degree specified in the terms of sale and delivery.

The reproduction and distribution of the documentation and software included with this product is subject to written permission by LANCOM Systems. We reserve the right to make any alterations that arise as the result of technical development.

Subject to change without notice. No liability for technical errors or omissions.

#### Trademarks

Windows®, Windows 7®, Windows Vista™, Windows XP® and Microsoft® are registered trademarks of Microsoft, Corp.

The LANCOM Systems logo, LCOS and the name LANCOM are registered trademarks of LANCOM Systems GmbH. All other names mentioned may be trademarks or registered trademarks of their respective owners.

#### Licences

This product includes software developed by the OpenSSL Project for use in the OpenSSL Toolkit <http://www.openssl.org/>.

This product includes cryptographic software written by Eric Young [\(eay@cryptsoft.com\)](mailto:eay@cryptsoft.com).

This product includes software developed by the NetBSD Foundation, Inc. and its contributors.

This product includes the LZMA SDK written by Igor Pavlov.

LANCOM Systems GmbH Adenauerstr. 20/B2 52146 Wuerselen Germany [www.lancom.de](http://www.lancom.de)

Wuerselen, September 2012

#### © 2012 LANCOM Systems GmbH, Wuerselen (Germany)

Toutes les informations de ce manuel ont été rédigées après une vérification soigneuse, mais ne peuvent néanmoins garantir les caractéristiques du produit. LANCOM Systems engage sa responsabilité exclusivement dans les limites stipulées dans les conditions de vente et de livraison.

La transmission et la reproduction de la documentation et des logiciels faisant partie de ce produit, ainsi que l'exploitation de leur contenu, sont interdites sans l'autorisation écrite de LANCOM Systems. LANCOM se réserve le droit d'effectuer des modifications à des fins d'améliorations techniques.

LANCOM Systems se réserve le droit de modifier les informations mentionnées sans avis préalable, et ne saurait être tenue responsable d'éventuelles erreurs ou modifications.

#### Marques

Windows®, Windows 7®, Windows Vista™, Windows XP® et Microsoft® sont des marques déposées Microsoft, Corp.

Le logo LANCOM et LCOS sont des marques déposées de LANCOM Systems. Toutes les autres marques citées appartiennent à leurs propriétaires respectifs.

#### Licences

Ce produit inclut le logiciel cryptographique écrit par Eric Young ([eay@cryptsoft.com\)](mailto:eay@cryptsoft.com).

Ce produit inclut logiciel développé par NetBSD Foundation, Inc. et ses associés.

Ce produit inclut LZMA SDK développé par Igor Pavlov.

LANCOM Systems GmbH Adenauerstr. 20/B2 52146 Wuerselen Germany [www.lancom.de](http://www.lancom.de)

Wuerselen, September 2012

110841/0912

© 2009 LANCOM Systems GmbH, Würselen (Germany). Tutti i diritti sono riservati.

Questa documentazione è stata redatta dopo un'accurata analisi ma non garantisce che tutte le funzioni descritte siano appliccabili a tutti i prodotti. LANCOM Systems risponde solamente in base alle clausole del contratto di vendita e delle condizioni di fornitura.La cessione o riproduzione di questa documentazione scritta o l'utilizzo del suo contenuto può avvenire solamente previo autorizzazione scritta da parte di LANCOM Systems.

LANCOM Systems si riserva il diritto di effettuare eventuali modifiche senza alcuna riserva e senza l'obbligo di notifica agli utenti e non si assume nessuna responsabilità per eventuali errori o omissioni o per l'uso delle informazioni ivi contenute.

#### Marchi

Windows®, Windows 7®, Windows Vista™, Windows XP® e Microsoft® sono marchi registrati di Microsoft, Corp.

Il Logo LANCOM Systems, la denominazione LANCOM e LCOS sono marchi registrati di LANCOM Systems GmbH. Tutti gli altri nomi e denominazioni possono essere marchi o marchi registrati dei rispettivi propietari.

#### Licenza

I prodotti di LANCOM Systems contengono Software che sono stati sviluppati nell'ambito di "OpenSSL Project" per l'utilizzo con "OpenSSL Toolkit" [http://www.openssl.org/.](http://www.openssl.org/) Questo prodotto contiene software di crittografia scritto da Eric Young ([eay@cryptsoft.com](mailto:eay@cryptsoft.com)).

Questo prodotto contiene software sviluppato dalla NetBSD Foundation, Inc. e i suoi contribuenti.

Questo prodotto contiene LZMA SDK sviluppato dalla Igor Pavlov.

LANCOM Systems GmbH Adenauerstr. 20/B2 52146 Wuerselen Germany [www.lancom.de](http://www.lancom.de)

Wuerselen, settembre 2012

© 2009 LANCOM Systems GmbH, Würselen (Alemania). Todos los derechos reservados.

Todos los datos en esta documentación fueron reunidos cuidadosamente después de la reexaminación, sin embargo no se consideran como garantía de las características del producto. LANCOM Systems responde exclusivamente del grado, como fijado en los términos de los condiciones de venta.

La cesión y la duplicación de la documentación y del software y el uso de su contenido que pertenece a este producto están permitidas solamente con el permiso escrito por LANCOM Systems. Los cambios que sirvan al progreso técnico siguen siendo reservados.

LANCOM Systems se reserva el derecho de cambiar los datos mencionados sin aviso, y no asume garantía ninguna para inexactitudes técnicas y o omisiones.

#### Marcas

Windows®, Windows 7®, Windows Vista™, Windows XP® y Microsoft son marcas registradas de Microsoft, Corp.

El logotipo, LCOS y la designación LANCOM son marcas registradas del LANCOM Systems GmbH. Todos los nombres y designaciones usados restantes pueden ser marcas o marcas registradas de sus dueños respectivos.

#### Licencia

Los productos LANCOM Systems contienen software, que fue desarrollado por el "OpenSSL Project" para el uso en el "OpenSSL Toolkit " [http://www.openssl.org/.](http://www.openssl.org/)

Este producto incluye software criptográfico escrito por Eric Young [\(eay@cryptsoft.com](mailto:eay@cryptsoft.com)).

Este producto incluye software desarrollado por la fundación de NetBSD, Inc.. y sus contribuidores.

is product includes the LZMA SDK desarrollado por Igor Pavlov.

LANCOM Systems GmbH Adenauerstr. 20/B2 52146 Wuerselen Germany [www.lancom.de](http://www.lancom.de)

Wuerselen, septiembre 2012

### **Erste Schritte**

In dieser Kurzanleitung finden Sie Antworten auf die folgenden Fragen:

- Welche Software muss zur Konfiguration installiert werden?
- Wie wird das Gerät angeschlossen?
- Wie kann das Gerät über LANconfig, WEBconfig oder die serielle Schnittstelle erreicht werden?
- Wie startet man die Setup-Assistenten (z.B. zur Einrichtung des Internetzugangs)?
- Wie wird ein Gerätereset durchgeführt?
- Wo gibt es weitere Informationen und Hilfe?

Die komplette Dokumentation zu Ihrem Gerät besteht aus folgenden Teilen:

- **K** Der hier vorliegende **Schnelleinstieg** wendet sich an Leser, die über Kenntnisse in der Installation von Netzwerkkomponenten und Routern verfügen und die mit der Funktionsweise von DHCP- und DNS-Servern sowie der TCP/IP-Adressierung vertraut sind.
- **K Das Benutzerhandbuch** oder ie nach Modell die Hardware-Schnell**übersicht** enthalten alle Informationen, die zur Inbetriebnahme Ihres Gerätes notwendig sind. Außerdem finden Sie dort alle wichtigen technischen Spezifikationen.
- **K Im Handbuch TK-Anlagenfunktionen** finden Sie eine ausführliche Schritt-für-Schritt-Anleitung, um einen LANCOM VoIP Router als Telefonanlage für einen Einzelstandort in Betrieb zu nehmen. Ferner werden dort die wichtigsten Bedienhinweise für Teilnehmer und den Anschluss von Endgeräten beschrieben.
- **E.** Das Referenzhandbuch ergänzt das Benutzerhandbuch und geht ausführlich auf Themen ein, die auch modellübergreifend für das LANCOM-Betriebssystem LCOS gelten.
- Die Menü-Referenz beschreibt alle Parameter von LCOS, dem Betriebssystem der LANCOM-Geräte. Diese Beschreibung unterstützt den Anwender bei der Konfiguration der Geräte mit WEBconfig bzw. über die Konsole (Telnet).

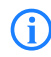

Alle Dokumente, die Ihrem Produkt nicht in ausgedruckter Form beiliegen, finden Sie als PDF-Dokument unter [www.lancom.de/down](http://www.lancom.de/download)[load](http://www.lancom.de/download) oder auf dem beiliegenden Datenträger.

### **Sicherheitshinweise**

Diese Dokumentation enthält Hinweise, die Sie zu Ihrer persönlichen Sicherheit sowie zur Vermeidung von Sachschäden beachten müssen.

#### **Bestimmungsgemäßer Gebrauch**

Verwenden Sie die Geräte nur wie in den begleitenden Unterlagen beschrieben. Beachten Sie insbesondere alle Warnungen und sicherheitsrelevanten Hinweise. Verwenden Sie nur die vom Hersteller empfohlenen oder zugelassenen Fremdgeräte und -komponenten.

#### **Versorgungsspannung**

Verwenden Sie ausschließlich das im Datenblatt aufgeführte Netzteil! Die Verwendung eines ungeeigneten Netzteils kann zu Personen- oder Sachschäden führen. Das Datenblatt finden Sie zum Download auf der LANCOM-Website ([www.lancom.de](http://www.lancom.de)).

Einige Geräte unterstützen die Stromversorgung über das Netzwerkkabel (Power-over-Ethernet – PoE). Beachten Sie den entsprechenden Hinweis auf der Rückseite des Geräts.

#### **Aufstellen, Montage und Inbetriebnahme**

Beachten Sie die Aufstellhinweise bzgl. der Umgebungsbedingungen, Stapelbarkeit etc. aus den technischen Daten im Benutzerhandbuch oder in der Hardware-Schnellübersicht.

Einige Geräte (z.B. mit integriertem ADSL-Modem) können im Betrieb recht warm werden. Bei diesen Modellen ist insbesondere der Umgebungstemperaturbereich von max. 35°C zu beachten. Für eine ausreichende Belüftung ist zu sorgen. Geräte nicht stapeln und keiner direkten Sonneneinstrahlung aussetzen!

Antennen dürfen nur bei ausgeschaltetem Gerät montiert oder gewechselt werden. Die Montage oder Demontage bei eingeschaltetem Gerät kann zur Zerstörung der WLAN-Module führen! Bei Outdoor-Antennen müssen die Installations- und Erdungshinweise des LANCOM Outdoor Wireless Guide beachtet werden.

#### **Allgemeine Sicherheitsvorschriften**

Dieses Gerät wird mit Elektrizität betrieben. Beachten Sie genauestens die in der Betriebsanleitung vorgeschriebenen Sicherheitsanforderungen an die anzulegenden Spannungen.

Nehmen Sie ausschließlich unbeschädigte Teile in Betrieb. Schalten Sie ein Gerät nur ein, wenn das Gehäuse verschlossen ist.

Das Öffnen des Gehäuses bleibt ausschließlich den vom Hersteller autorisierten Technikern vorbehalten. Stecken Sie niemals spitze Gegenstände (schmale Schraubendreher, Drähte oder Ähnliches) in das Innere des Produktes. Es besteht die Gefahr eines elektrischen Schlags.

Eventuell notwendige Arbeiten an der Elektroinstallation dürfen nur von einer hierfür ausgebildeten Fachkraft durchgeführt werden.

Achten Sie auf die Übereinstimmung der elektrischen Installation mit lokalen oder nationalen Sicherheitsvorschriften.<br>**Software installieren** 

■ Wenn Sie einen Windows-Rechner für die Konfiguration einsetzen, sollten Sie das LANCOM Managementsystem **LCMS installieren** (LANconfig und LANmonitor von dem mitgelieferten Datenträger).

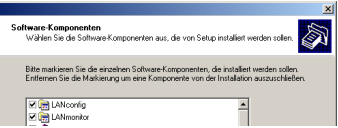

**K Bei anderen Betriebssystemen können Sie für die Konfiguration alterna-**

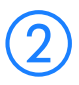

## **tiv** einen **Webbrowser verwenden**. b **Gerät aufstellen und anschließen**

- Gerät aufstellen/montieren, dabei die Aufstellhinweise bzgl. der Umgebungsbedingungen, Stapelbarkeit etc. aus den technischen Daten im **Benutzerhandbuch** oder in der **Hardware-Schnellübersicht** beachten.
- **K Bei LANCOM Wireless-Geräten ggf. zusätzliche Antennen montieren/ anschließen**.
- **E. LAN- und WAN-Anschlüsse mit den entsprechenden Gegenstellen ver**binden.

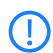

C Achten Sie beim Anschluss an die Ethernet-Schnittstellen darauf, dass<br>die beiden verbundenen Geräte (also z.B. Switch und LANCOM) die gleiche Einstellung für den Auto-Modus verwenden! Wird ein LANCOM an einem Switch betrieben, der den Automodus nicht unterstützt oder wurde dieser im Switch abgeschaltet, so muss auch im

LANCOM der Auto-Modus deaktiviert werden (Default ist "ein"). Bei unterschiedlichen Einstellungen können Übertragungsfehler direkt oder auch erst nach einiger Zeit (einigen Tagen) auftreten.

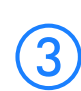

Gerät mit Strom versorgen (über mitgeliefertes Netzteil bzw. Netzka-

## bel), ggf. über Netzschalter einschalten.<br>**Geräte suchen und konfigurieren ...**

Ein LANCOM Router, Wireless Router, Access Point oder WLAN Controller kann über die folgenden Wege konfiguriert werden (sofern das Modell über die entsprechende Schnittstelle verfügt).

Verfügt Ihr Netzwerk über einen LANCOM WLAN Controller, so erfolgt<br>die Netzwerk-Inbetriebnahme der Access Points in der Regel voll-<br>extensible Förweitere Informationen siehen Ein bitte der Republica automatisch. Für weitere Informationen ziehen Sie bitte das Benutzerhandbuch Ihres LANCOM WLAN Controllers zu Rate.

- Nur für LANCOM Wireless Router
- $\blacksquare$  Über das lokale Netzwerk (LAN)  $\blacksquare$ .

K Über das Funknetzwerk (WLAN) 2, wenn die WLAN-Verschlüsselung in einem Gerät mit Wireless-Schnittstelle und im Konfigurationsrechner passend eingestellt bzw. deaktiviert ist.

Ab der LCOS-Version 7.22 sind alle LANCOM Access Points im Auslieferungszustand auf den "Managed Modus" eingestellt, die WLAN-Module sind dabei ausgeschaltet. Eine Erst-Konfiguration von LANCOM Access Points ist über WLAN daher nicht möglich.

 $\blacksquare$  Über die serielle Konfigurationsschnittstelle  $\blacksquare$ .

Über eine ISDN-Verbindung 4.

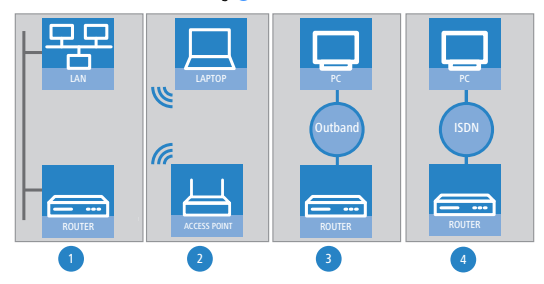

Schalten Sie immer zuerst das Gerät ein, bevor Sie den Rechner zur Konfiguration starten.

#### **... mit LANconfig**

- LANconfig starten. Unkonfigurierte LANCOM-Geräte werden im lokalen Netz automatisch gefunden.
	- Wenn LANconfig das Gerät nicht finden kann, prüfen Sie die Netzwerkverbindung und aktualisieren Sie die IP-Adresse des Konfigurationsrechners (z.B. über die Kommandozeile mit ipconfig/renew, Neu-Aktivierung der Netzwerkverbindung oder Neustart des Rechners). Starten Sie dann den Suchvorgang in LANconfig erneut.

Eine aktivierte "Internetverbindungsfirewall" oder eine andere "Per-<br>Sonal Firewall" auf dem Konfigurationsrechner kann dazu führen,<br>Australian dazu führen, die Geäte im LAN sicht fieldt. Die klasse für erf dass LANconfig die Geräte im LAN nicht findet. Deaktivieren Sie ggf. die Firewall für die Dauer der Konfiguration, wenn die unkonfigurierten Geräte nicht gefunden werden.

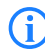

LANCOM Wireless Router und LANCOM Access Points im Managed-Modus werden je nach Einstellung bei der Suche mit LANconfig **nicht** angezeigt. Zur Anzeige dieser Geräte aktivieren Sie bei der Suche die Option 'Suche auf verwaltete APs ausweiten'.

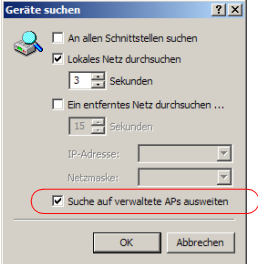

- **K Auch der Assistent für die Grundeinstellungen startet selbstständig.** Dabei werden folgende Parameter festgelegt:
	- TCP/IP- und DHCP-Einstellungen
	- **Einschränkungen für die Konfigurationszugänge**
	- □ Je nach Modell UMTS-, DSL-, ADSL- und/oder ISDN-Einstellungen

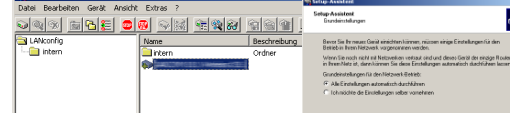

ä

Fahren Sie in der Beschreibung fort mit Punkt (4).

#### **... mit WEBconfig**

**En LANconfig** 

**E** Alternativ Webbrowser zur Konfiguration starten. Das Verhalten der Router und Access Points sowie ihre Erreichbarkeit zur Konfiguration über einen Webbrowser hängen davon ab, ob im LAN schon DHCP-Server und DNS-Server aktiv sind, und ob diese beiden Serverprozesse die Zuordnung von IP-Adressen zu symbolischen Namen im LAN untereinander austauschen.

#### **DHCP – Client oder Server?**

Nach dem Einschalten prüfen unkonfigurierte LANCOM-Geräte zunächst, ob im LAN schon ein DHCP-Server aktiv ist. Je nach Situation kann das Gerät dann den eigenen DHCP-Server einschalten oder alternativ den DHCP-Client-Modus aktivieren. In dieser zweiten Betriebsart kann das Gerät selbst eine IP-Adresse von einem im LAN schon vorhandenen DHCP-Server beziehen.

#### **Netz ohne DHCP-Server**

In einem Netz ohne DHCP-Server schalten unkonfigurierte LANCOM-Geräte nach dem Starten den eigenen DHCP-Serverdienst ein und weisen den anderen Rechnern im LAN die IP-Adressen, Netzmaske sowie DNS-Server zu, sofern diese auf den automatischen Bezug der IP-Adressen eingestellt sind (Auto-DHCP). In dieser Konstellation kann das Gerät von jedem Rechner mit aktivierter Auto-DHCP-Funktion mit einem Webbrowser unter dem Namen **LANCOM** oder unter der IP-Adresse **172.23.56.254** erreicht werden.

Im werksseitigen Auslieferungszustand mit aktiviertem DHCP-Server leitet das Gerät alle eingehenden DNS-Anfragen an den internen Webserver weiter. Dadurch können unkonfigurierte LANCOMs einfach durch Eingabe eines beliebigen Names mittels eines Webbrowsers angesprochen und in Betrieb genommen werden.

Nicht für zentral verwaltete LANCOM Wireless Router oder LANCOM Access Points

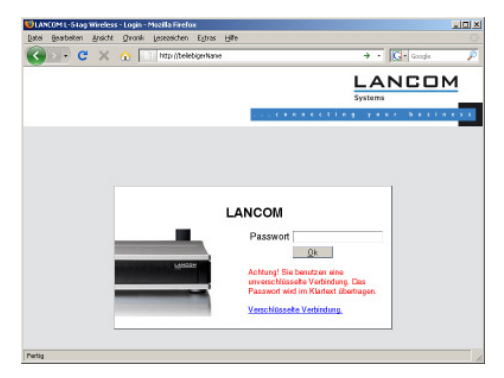

Falls der Konfigurations-Rechner seine IP-Adresse nicht vom LANCOM-DHCP-Server bezieht, ermitteln Sie die aktuelle IP-Adresse des Rechners (mit **Start EXT** Ausführen **E** cmd und dem Befehl **ipconfig** an der Eingabeaufforderung unter Windows XP, Windows Vista oder Windows 7 bzw. dem Befehl **ifconfig** in der Konsole unter Linux). In diesem Fall erreichen Sie das LANCOM unter der Adresse **x.x.x.254** (die "x" stehen für die ersten drei Blöcke in der IP-Adresse des Konfigurationsrechners).

#### **Netz mit DHCP-Server**

Ist im LAN ein DHCP-Server zur Zuweisung der IP-Adressen aktiv, schaltet ein unkonfiguriertes LANCOM-Gerät seinen eigenen DHCP-Server aus, wechselt in den DHCP-Client-Modus und bezieht eine IP-Adresse vom DHCP-Server aus dem LAN. Diese IP-Adresse ist aber zunächst nicht bekannt, die Erreichbarkeit des Geräts hängt von der Namensauflösung ab:

 $\blacksquare$  Ist im LAN auch ein DNS-Server zur Auflösung der Namen vorhanden und tauscht dieser die Zuordnung von IP-Adressen zu den Namen mit dem DHCP-Server aus, kann das Gerät unter dem Namen "LANCOM-<MAC-Adresse>" (z.B. "LANCOM-00a057xxxxxx") erreicht werden.

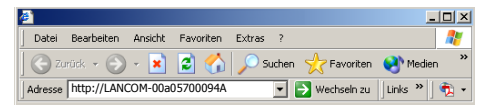

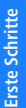

Die MAC-Adresse finden Sie auf einem Aufkleber auf der Geräteunterseite.

- Ist im LAN kein DNS-Server vorhanden oder ist dieser nicht mit dem DHCP-Server gekoppelt, kann das Gerät nicht über den Namen erreicht werden. In diesem Fall bleiben folgende Optionen:
	- □ Die per DHCP an das LANCOM-Gerät zugewiesene IP-Adresse über geeignete Tools ausfindig machen und das Gerät mit dieser IP-Adresse direkt erreichen.
	- $\Box$  LANconfig verwenden.
	- $\Box$  Einen Rechner mit Terminalprogramm über die serielle Konfigurationsschnittstelle an das Gerät anschließen.

#### **... über die serielle Schnittstelle**

K Wenn kein LAN-Zugang zum Gerät eingerichtet werden kann, Rechner über die **serielle Konfigurationsschnittstelle anschließen** und Konfiguration über **LANconfig** oder ein **Terminalprogramm** vornehmen.

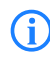

I Bei der Outband-Konfiguration über ein Terminalprogramm können Sie keine Setup-Assistenten benutzen. Die Verwendung von LANconfig stellt auch hier die deutlich komfortablere Möglichkeit dar.

#### **... über DFÜ-Netzwerk/ISDN-Verbindung (Fernkonfiguration)**

■ Wenn Ihr Gerät an einem entfernten Ort über ISDN erreichbar ist, können Sie es mit LANconfig auch "remote" konfigurieren. Weitere Informationen zur **Fernkonfiguration** finden Sie im Referenzhandbuch.

#### **... über das Funknetzwerk (WLAN)**

- Ab Werk ist für jeden unkonfigurierten LANCOM Wireless Router<br>
standardmäßig eine WPA-Verschlüsselung aktiviert. Für WLAN-Interfaces, die von einem LANCOM WLAN Controller verwaltet werden, wird die WLAN-Verschlüsselung durch die zentralen Verschlüsselungseinstellungen in den Profilen des WLAN Controllers vorgegeben.
- K Wenn Ihr Gerät über eine oder mehrere WLAN-Schnittstellen verfügt. können Sie es von einem Rechner mit WLAN-Karte aus auch "drahtlos" konfigurieren.
	- □ LANCOM Wireless Router: Um mit einer WLAN-Karte eine Verbindung zu einem neuen LANCOM Wireless Router zur drahtlosen Konfi-

Nur für LANCOM Wireless Router und LANCOM Access Points

guration herzustellen, muss in der WLAN-Karte der Preshared Key (PSK) für die Standard-WPA-Verschlüsselung eingetragen werden.

k **LANCOM Access Point**: Die WLAN-Schnittstellen der LANCOM Access Points sind standardmäßig auf den "Managed Modus" eingestellt und sind daher bis zur Zuweisung eines Profils durch einen WLAN Controller deaktiviert. Um mit einer WLAN-Karte eine Verbindung zu einem neuen LANCOM Access Point zur drahtlosen Konfiguration herzustellen, muss zunächst über einen der anderen Konfigurationswege der Betriebsmodus einer WLAN-Schnittstelle auf den "Access-Point-Modus" umgestellt werden. Danach kann eine WLAN-Karte mit dem Standard-WPA-PSK auf den LANCOM Access Point zugreifen.

Der Preshared Key für die Standard-WPA-Verschlüsselung setzt sich aus dem Anfangsbuchstaben "L" gefolgt von der LAN-MAC-Adresse des Access Points in ASCII-Schreibweise zusammen. Die LAN-MAC-Adressen der LANCOM-Geräte beginnen immer mit der Zeichenfolge "00A057". Sie finden die LAN-MAC-Adresse auf einem Aufkleber auf der Unterseite des Gerätes. Verwenden Sie **nur** die als "LAN MAC address" gekennzeichnete Nummer, die mit "00A057" beginnt. Bei den anderen ggf. angegebenen Nummern handelt es sich **nicht** um die LAN-MAC-Adresse!

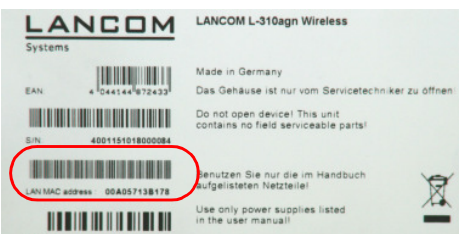

Für ein Gerät mit der LAN-MAC-Adresse "00A05713B178" lautet der Preshared Key also "L00A05713B178". Dieser Schlüssel ist in den 'WPA-/Einzel-WEP-Einstellungen' des Gerätes für jedes logische WLAN-Netzwerk als 'Schlüssel 1/Passphrase' eingetragen.

Andern Sie den Preshared Key für WPA nach der ersten Anmeldung,<br>
um eine sichere Verbindung zu gewährleisten. Hinweise zu sicheren

Schlüsseln und Passphrases finden Sie im Geräte-Handbuch oder im

## LCOS Referenz-Handbuch.<br>**Die Setup-Assistenten ...**

Führen Sie für jedes Gerät zu Beginn der Installation den Setup-Assistenten für die **Grundeinstellungen** und dann den Setup-Assistenten zur **Kontrolle der Sicherheitseinstellungen** durch!

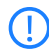

Wenn Sie bei der drahtlosen Konfiguration über die WLAN-Schnitt-<br>stelle mit Hilfe der Setup-Assistenten die WLAN-Verschlüsselung (z.B.<br>WED ist Graft Federal mit ist der Literature bei der MAN-WEP) im Gerät ändern, müssen Sie auch die entsprechende WLAN-Verschlüsselung in der WLAN-Karte des Konfigurationsrechners anpassen.

#### **... unter LANconfig**

Beim Einsatz von LANconfig können Sie zur weiteren Konfiguration die **Setup-Assistenten starten** (z.B. für Internetzugang, LAN-Kopplung oder RAS). Markieren Sie dazu Ihr Gerät im Auswahlfenster und wählen Sie die Schaltfläche **Setup Assistent** oder aus der Menüleiste den Punkt **Extras > Setup Assistent.** 

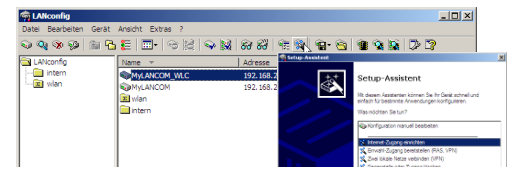

#### **... unter WEBconfig**

**K Auch unter WEBconfig können Sie zur weiteren Konfiguration die Setup-Assistenten starten** (z.B. für Internetzugang, LAN-Kopplung oder RAS). Klicken Sie dazu in der Startoberfläche der Web-Konfiguration den entsprechenden Eintrag. Lassen Sie im Login-Fenster den Benutzernamen frei und geben Sie das eingestellte Passwort ein. Wenn im Gerät kein Passwort eingestellt ist, wird die Web-Konfiguration direkt geöffnet.

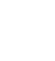

Setup-Assistenten unter LANconfig

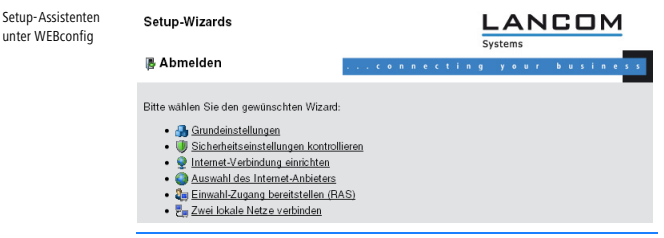

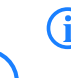

## I Mit den Setup-Assistenten unter WEBconfig können u.U. nicht alle<br>Funktionen der Geräte konfiguriert werden. Verwenden Sie ggf.<br>Abbenführte und unterstanden Webstanden Karlingeristen. LANconfig für eine komfortablere und umfassendere Konfiguration.<br>**Wie führt man einen Gerätereset durch?**

Wenn Sie unabhängig von den evtl. vorhandenen Einstellungen das Gerät neu konfigurieren müssen oder keine Verbindung zur Gerätekonfiguration zustande kommt, können Sie mit einem **Reset** das Gerät in den Auslieferungszustand zurücksetzen.

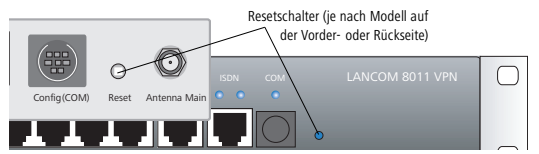

Der Reset-Taster hat mit Booten (Neustart) und Reset (Rücksetzen auf Werkseinstellung) grundsätzlich zwei verschiedene Funktionen, die durch unterschiedlich lange Betätigungszeiten des Tasters ausgelöst werden. Mit einer entsprechenden Einstellung kann das Verhalten des Reset-Tasters gesteuert werden:

WEBconfig: LCOS-Menübaum Setup Config

#### **Reset-Taster**

Mit dieser Option wird das Verhalten des Reset-Tasters gesteuert:

Ignorieren: Der Taster wird ignoriert.

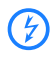

Bitte beachten Sie folgenden Hinweis: Mit der Einstellung 'Ignorieren' oder 'Nur-Booten' wird das Rücksetzen der Konfiguration auf den Auslieferungszustand durch den Reset-Taster unmöglich

gemacht. Falls für ein Gerät in diesem Zustand das Konfigurationskennwort nicht mehr vorliegt, gibt es keine Möglichkeit mehr, auf das Gerät zuzugreifen! In diesem Fall kann über die serielle Konfigurationsschnittstelle eine neue Firmware in das Gerät geladen werden – dabei wird das Gerät in den Auslieferungszustand zurückgesetzt, und die bisherige Konfiguration wird gelöscht. Hinweise zum Firmware-Upload über die serielle Konfigurationsschnittstelle finden Sie im LCOS-Referenzhandbuch.

- Nur-Booten: Beim Druck auf den Taster wird nur ein Neustart ausgelöst, unabhängig von der Dauer des Drückens.
- □ Reset-oder-Booten (Standardeinstellung):

Ein Druck von weniger als 5 Sekunden für zum Neustart.

Ein Druck von mehr als 5 Sekunden bis zum ersten Aufleuchten aller LEDs am Gerät führt zum Neustart mit Löschen der benutzerdefinierten Konfiguration. Wenn kundenspezifische Standardeinstellungen im Gerät gespeichert sind, werden diese geladen, sonst die LANCOM Werkseinstellungen.

Ein Druck von mehr als 15 Sekunden bis zum zweiten Aufleuchten aller LEDs am Gerät führt zum Neustart mit Löschen der benutzerdefinierten Konfiguration. Wenn eine Rollout-Konfiguration im Gerät gespeichert ist, wird diese geladen, andernfalls die LANCOM Werkseinstellungen.

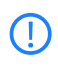

**bas Gerät startet nach dem Reset neu im unkonfigurierten Zustand,**<br>alle Einstellungen gehen dabei verloren. Sichern Sie daher **vor** dem<br>**Allen Bestand, Mächlich die datur der Geräte**n der Gerätel Reset nach Möglichkeit die aktuelle Konfiguration des Geräts!

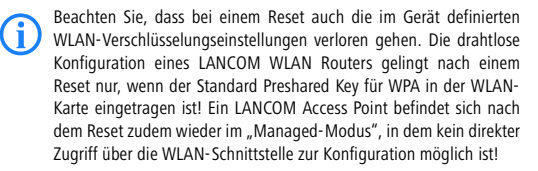

### f **Weitere Informationen und Hilfe**

Sollten Sie zu den in der Dokumentation besprochenen Themen noch Fragen haben oder zusätzliche Hilfe benötigen, stehen Ihnen folgende Informationsquellen zur Verfügung:

- **K Im Service- & Supportbereich auf [www.lancom.de/support](http://www.lancom.de/support) finden Sie** Antworten auf "häufig gestellte Fragen ('FAOs')", die LANCOM-Wissensdatenbank ("Support KnowledgeBase" mit Volltextsuche) sowie Telefonnummern und Kontaktadressen.
- **K Im Downloadbereich auf [www.lancom.de/download](http://www.lancom.de/download) können Sie alle** produktübergreifenden Elemente wie das LANCOM Managementsystem LCMS und die LCOS-Dokumentation herunterladen.
- **K Produktbezogene Downloads wie die aktuellen Firmware- oder Loader-**Versionen sowie das Firmware-Archiv finden Sie im myLANCOM-Portal unter [www.mylancom.de](http://www.mylancom.de).

#### **CE-Konformitätserklärungen**

### CE ①  $\epsilon$

Hiermit erklärt LANCOM, dass sich die in dieser Dokumentation beschriebenen Geräte in Übereinstimmung mit den grundlegenden Anforderungen und den anderen relevanten Vorschriften der Richtlinie 1999/5/EG befinden.

Die CE-Konformitätserklärungen für Ihr Gerät finden Sie im jeweiligen Produktbereich der LANCOM-Website [\(www.lancom.de\)](http://www.lancom.de).

#### **Recycling-Hinweis**

Dieses Produkt ist nach seiner Verwendung entsprechend den aktuellen Entsorgungsvorschriften Ihres Landkreises, Landes und Staates als Elektronikschrott einer geordneten Entsorgung zuzuführen.

#### **First Steps**

The Quickstart user guide answers the following questions:

- Which software has to be installed to carry out a configuration?
- $\blacksquare$  How is the device connected up?
- $\blacksquare$  How can the device be contacted with LANconfig, WEBconfig or via the serial interface?
- $\blacksquare$  How do I start the Setup Wizard (e.g. to set up Internet access)?
- How do I reset the device?
- Where can I find information and support?

The complete documentation for your device consists of the following parts:

- **K** This **Quick User Guide** is suitable for users who are experienced in the installation of networking components and routers, are familiar with DHCP and DNS servers, and who understand TCP/IP addressing.
- **K The User Manual or, for some models, the Hardware Quick Reference** contains all of the information required to set up your device. It also contains all of the important technical specifications.
- **K The PBX Functions manual gives you detailed step-by-step instructions** on commissioning a LANCOM VoIP Router as a PBX (private branch exchange) for a single location. Also described are the main operating instructions for users, and how to connect terminal equipment.
- **K** The Reference Manual supplements the User Manual and fully addresses issues concerning the LANCOM operating system LCOS that also apply to all other models.
- **K** The Menu Reference Guide comprehensively describes all of the parameters in LCOS, the operating system used by LANCOM devices. This guide is an aid to users during the configuration of devices by means of WEBconfig or the telnet console.

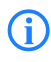

**I** All documents for your product which are not shipped in printed form<br>are available as PDF documents from [www.lancom.eu/download](http://www.lancom.eu/download) or on the data medium supplied with your product.

### **Safety advice**

This documentation contains notices which should be observed to avoid injury to persons or damage to your device.

#### **Proper usage**

Operate the device only as described in the accompanying documentation. Pay particular attention to all warnings and safety instructions. Use only those third-party devices and components that are recommended or approved by the manufacturer.

#### **Power supply voltage**

Please make sure to use only the power adapter listed in the datasheet. The use of the wrong power adapter can be of danger to the device or persons. The datasheet can be found on the relevant product page on the LANCOM Web site [\(www.lancom.eu\)](http://www.lancom.eu).

Some models can be powered via the network cable (Power-over-Ethernet, PoE). Please observe the corresponding notices on the rear panel of the device.

#### **Setting up, mounting and commissioning**

Observe the installation instructions with particular regard to the environmental conditions, stackability, etc., as outlined in the User Manual or in the Hardware Quick Reference.

Some devices (e.g. those with an integrated ADSL modem) can become very warm during operation. For these models, environmental temperatures are not to exceed 35°C. Sufficient ventilation is of vital importance. Do not stack the devices and do not expose them to direct sunlight.

Antennas are only to be attached or changed when the device is switched off. Mounting or demounting antennas while the device switched on may cause the destruction of the WLAN module! When installing outdoor antennas, the instructions on installation and grounding in the LANCOM Outdoor Wireless Guide must be observed.

#### **General safety**

This device is powered by electricity. Adhere strictly to the safety requirements outlined in the operating instructions with regard to the voltages to be applied.

Never operate damaged components. Turn a device on only if the housing is closed.

Opening the housing is reserved exclusively for the manufacturer's authorized technicians. Never insert pointed objects (thin screwdrivers, wires, etc.) into the product's interior. Risk from electric shock!

Any work required for the electrical installation must be carried out by a trained electrician.

Make sure that the electrical installation complies with local or national safety

## requirements.<br>**Installing the software**

 $\blacksquare$  If you are using a Windows computer for the configuration, you should install the LANCOM Management System **LCMS** (LANconfig and LANmonitor on the data medium supplied with your product).

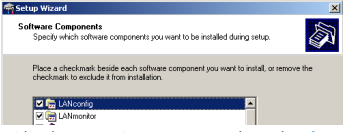

**K** With other operating systems, you have the **alternative** of using a Web **browser.**<br>**Deploying and connecting the device** 

- **K** When **deploying/mounting the device** consider the instructions on deployment, with particular regard to the environmental conditions, stackability, etc., as outline in the technical specifications in the **User Manual** or in the **Hardware Quick Reference**.
- **K** In the case of LANCOM Wireless devices, mount and connect any **antennas** if applicable.
- **E LAN and WAN connectors** should be connected with their corresponding remotes.

When connecting the Ethernet interfaces, please ensure that the two<br>devices being connected (e.g. switch and LANCOM) both have the<br>the two states of the theory of the theory and the two states same setting for auto mode. If a LANCOM is connected to a switch that does not support auto mode, or if this function has been deactivated in the switch, then auto mode must also be deactivated

in the LANCOM (default  $=$  on). Contradictory settings can lead to data transfer errors, either immediately or after some time (days).

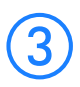

**E** Connect the device to the power supply (via the supplied power

## adapter unit or power cord) and switch on the power switch.<br>**Searching for and configuring the device...**

A LANCOM router, wireless router, access point or WLAN Controller can be configured over the following paths (assuming that the model is equipped with the corresponding interface).

If your network contains a LANCOM WLAN Controller, then the network commissioning of access points is generally fully automatic. For further information please refer to the user manual supplied with your LANCOM WLAN Controller.

Via the local network  $(IAN)$ 

For LANCOM wireless routers only

 $\blacksquare$  Via the wireless LAN  $\heartsuit$  if WLAN encryption has been correctly set up (or deactivated) in the configuration computer and the device with the wireless interface.

As of LCOS version 7.22 all LANCOM access points are set to "Managed Mode" when shipped, and the WLAN modules are switched off. For this reason the first-time configuration of LANCOM access points via WLAN is not possible.

- $\blacksquare$  Via the serial configuration interface  $\blacksquare$ .
- **K** Via an ISDN connection **C.**

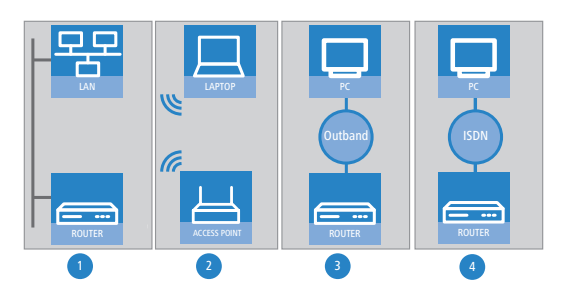

Always switch on the device for configuration before you switch on the computer.

#### **... with LANconfig**

- **Start LANconfig.** Unconfigured LANCOM devices in local networks are detected automatically.
- 

If LANconfig cannot find the device, check the network connection and update the IP address of the configuration computer (e.g. via the command line with ipconfig/renew, by reactivating the network connection, or by restarting the computer). Then start the search in LANconfig again.

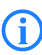

**I** LANconfig may be unable to detect devices in the LAN if the "Internet<br>connection firewall" or any other personal firewall is activated on the<br>configuration connection of the connection of the state of the state of the configuration computer. If your unconfigured device cannot be found, deactivate the firewall while you carry out the configuration.

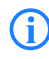

LANCOM wireless routers and LANCOM access points in managed mode are **not** displayed by LANconfig carrying out its device search. To display these devices, activate the option 'Search for managed APs'.

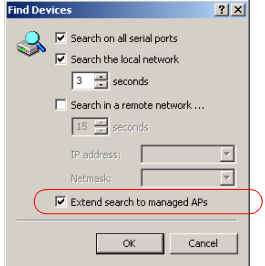

- **K The Basic Settings Wizard** also starts by itself. The following parameters are set here:
	- $\Box$  TCP/IP and DHCP settings
	- $R$  Restricting access to the configuration
	- For DSL, ADSL and/or ISDN settings, depending on the model

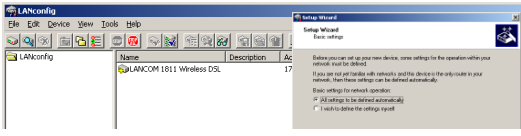

Now continue from item  $\mathcal{A}$ .

#### **... with WEBconfig**

**K** As an alternative, start the **Web browser** to carry out the configuration. The behavior and accessibility of routers and access points being configured via a Web browser depend on whether the DHCP server and DNS server are active in the LAN already, and whether these two server processes share the assignment in the LAN of IP addresses to symbolic names.

#### **DHCP – client or server?**

Following power-on, unconfigured LANCOM devices first check whether a DHCP server is already active in the LAN. Depending on the situation, the device can either enable its own DHCP server or enable DHCP client mode. In the second operating mode, the device can retrieve an IP address for itself from a DHCP server in the LAN.

#### **Network without a DHCP server**

Not for centrally managed LANCOM wireless routers or LANCOM access points

In a network without a DHCP server, unconfigured LANCOM devices enable their own DHCP server service when switched on and assign IP addresses, netmask and DSN server to other computers in the LAN (provided that these are set for automatic retrieval of IP addresses – auto DHCP). In this constellation, the device can be accessed by every computer with the auto DHCP function enabled with a Web browser under name **LANCOM** or under IP address **172.23.56.254**.

With the factory settings and an activated DHCP server, the device forwards all incoming DNS requests to the internal Web server. This means that a connection can easily be made to set up an unconfigured LANCOM by entering any name into a Web browser.

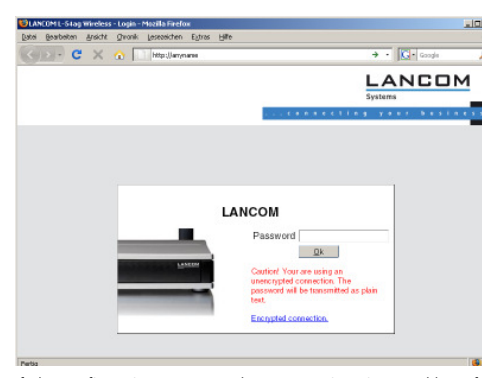

If the configuration computer does not retrieve its IP address from the LANCOM DHCP server, it determines the current IP address of the computer (with **Start • Run • cmd** and command **ipconfig** at the prompt under Windows 2000 or Windows XP or Windows Vista, or with command **ifconfig** in the console under Linux) In this case, the LANCOM can be accessed with address **x.x.x.254** (the "x"s stand for the first three blocks in the IP address of the configuration computer).

#### **Network with DHCP server**

If a DHCP server for the assignment of IP addresses is active in the LAN, an unconfigured LANCOM device disables its own DHCP server, switches to DHCP client mode and retrieves an IP address from the DHCP server in the LAN. However, this IP address is initially unknown and accessing the device depends on the name resolution:

 $\blacksquare$  If the LAN also has a DNS server for name resolution and this communicates the IP address/name assignment to the DHCP server, the device can be reached under name "LANCOM-<MAC address>", e.g. "LANCOM-00a057xxxxxx".

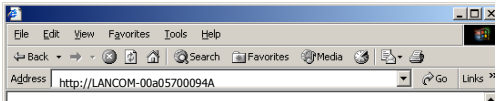

The MAC address on a sticker on the base of the device.

- $\blacksquare$  If there is no DNS server in the LAN, or if it is not coupled to the DHCP server, the device cannot be reached via the name. In this case the following options remain:
	- $\Box$  Use suitable tools to find out the IP address assigned to the LANCOM by DHCP and access the device directly using this IP address.
	- $\Box$  Using LANconfig.
	- $\Box$  Use the serial configuration interface to connect a computer running a terminal program to the device.

#### **... via the serial interface**

 $\blacksquare$  If it is not possible to establish LAN access to the device, computers can be connected via the **serial configuration interface**. In this situation, configuration is carried out with **LANconfig** or a **terminal program**.

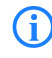

**i** For outbound configuration via a terminal program, it is not possible to use any of the Setup wizards. The most convenient option here is to use LANconfig.

#### **... via Dial-Up Networking/ISDN connection (remote configuration)**

 $\blacksquare$  If your device is at a remote location and accessible via ISDN, you can carry out a remote configuration with LANconfig. For further information on **remote configuration** refer to the Reference Manual.

#### **... via the wireless network (WLAN)**

- Ex-factory, WPA encryption is activated for every unconfigured LANCOM wireless router as standard. For WLAN devices being managed by a LANCOM WLAN Controller, encryption settings are overwritten by the central encryption settings in the profiles of the WI AN Controller
- $\blacksquare$  If your device has one or more WLAN interfaces, you can also carry out the "wireless" configuration from a computer with a WLAN card.
	- □ LANCOM wireless router: To use a WLAN card to connect to a new LANCOM wireless router for wireless configuration, the WLAN card

For LANCOM wireless routers and LANCOM access points only

must be programmed with the preshared key (PSK) for the standard WPA encryption.

□ LANCOM access point: The WLAN interfaces of LANCOM access points are set to "Managed Modus" as standard, meaning that they are deactivated until a profile is assigned by a WLAN Controller. To use a WLAN client to connect to a new LANCOM access point for wireless configuration, it is first necessary to use different means of configuration to reset the operating mode of a WLAN interface to "Access point mode". A WLAN card can then access the LANCOM access point with the standard WPA PSK.

The preshared key (PSK) for the standard WPA encryption consists of the first letter "L" followed by the LAN MAC address of the access point in ASCII characters. The LAN MAC addresses of the LANCOM devices always begin with the character string "00A057". You will find the LAN MAC address on a sticker on the base of the device. **Only** use the number labeled as "LAN MAC address" that starts with "00A057". The other numbers that may be found are **not** the LAN MAC address.

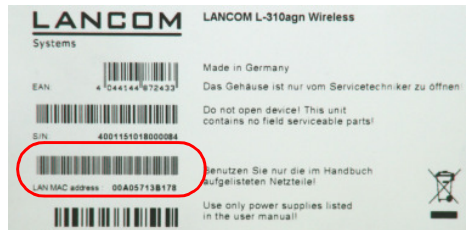

A device with the LAN MAC address "00A05713B178" thus has a preshared key of "L00A05713B178". This key is entered into the 'WPA or private WEP settings' of the device for each logical WLAN network as 'Key 1/Passphrase'.

After registering for the first time, change the WPA preshared key to ensure that you have a secure connection. For notes on secure keys and passphrases, see the manual for the device or the LCOS Reference Manual.

#### **The Setup Wizards...**

**I** When starting the installation for any device, run the Setup Wizard for the Basic Settings and then run the **Check security settings** Setup Wizard.

**C** If you alter the WLAN encryption settings (e.g. WPA) in the device<br>when carrying out the configuration via the WLAN interface with the<br>relation of the Setup Wingster alone against that you similarly also the aid of the Setup Wizards, please ensure that you similarly alter the WLAN encryption settings for the WLAN card of the configuration computer.

#### **... under LANconfig**

**K** When using LANconfig, you can continue with the configuration by **starting** the **Setup Wizards** (e.g. for Internet connections, coupling LANs, or RAS). Choose your device from the selection window and select the button **Setup Wizard** or use the menu bar to access **Tools** E **Setup Wizard**.

Setup Wizard under LANconfig

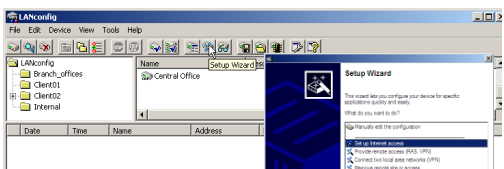

#### **... under WEBconfig**

 $\blacksquare$  When using WEBconfig, you can also continue with the configuration by **starting** the **Setup Wizards** (e.g. for Internet connections, coupling LANs, or RAS). To do this, click on the corresponding entry in the Web configuration. In the login window that follows, leave the field for user name empty and enter the password as defined. If no password has been set, the Web configuration opens directly.

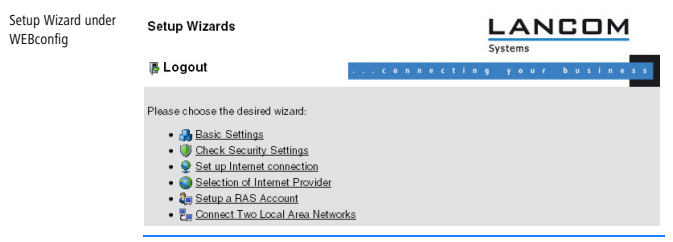

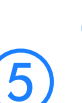

I Under certain circumstances, the WEBconfig Setup Wizards cannot be used to configure all of the device functions. In these cases use LANconfig for greater convenience and an all-round configuration.<br>**How do I reset a device?** 

It is possible to **reset** the device to its factory settings if you need to reconfigure the device irrespective of any existing settings, or if it is impossible to connect to the device.

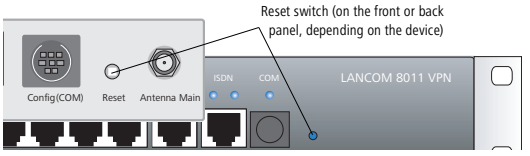

The reset button offers two basic functions—boot (restart) and reset (to the factory settings)—which are called by pressing the button for different lengths of time. With the suitable setting, the behavior of the reset button can be controlled.

WEBconfig: LCOS menu tree  $\triangleright$  Setup  $\triangleright$  Config

#### **Reset button**

This option controls the behavior of the reset button when it is pressed:

 $\Box$  Ignore: The button is ignored.

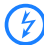

**Please observe the following notice:** The settings 'Ignore' or 'Boot only' makes it impossible to reset the configuration to the factory settings with the reset button. If the password is lost for a device with this setting, there is no way to access the configuration! In this case the serial communications interface can be used to upload a new firmware version to the device—this resets the device to its factory settings, which results in the deletion of the former configuration. Instructions on firmware uploads via the serial configuration interface are available in the LCOS reference manual.

- **Boot only: With a suitable setting, the behavior of the reset button can** be controlled; the button is then ignored or a press of the button prompts a re-start only, however long it is held down.
- $\Box$  Reset-or-boot (standard setting):

Press for less than 5 seconds to reboot.

Press for more than 5 seconds until all LEDs on the device light up for the first time to restart while deleting the user-defined configuration. Customer-specific default settings will be loaded if the device contains them, otherwise the LANCOM factory settings will be loaded.

Press for more than 15 seconds until all LEDs on the device light up for the second time to restart while deleting the user-defined configuration. A rollout configuration will be loaded if the device contains one, otherwise the LANCOM factory settings will be loaded.

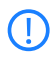

After resetting, the device starts completely unconfigured and all<br>settings are lost. If possible be sure to backup the current device<br>setting to the current device configuration **before** resetting.

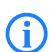

Note that a reset causes the WLAN key settings to be lost from the device. After resetting, you can only access the LANCOM WLAN router to carry out a configuration by entering the standard preshared key for WPA into the WLAN card. A LANCOM access point after being reset returns to managed mode, in which case the configuration cannot be

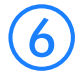

## directly accessed via the WLAN interface! f **Further information and support**

Our online services are available to you around the clock if you have any questions on the content of this documentation, or if you require any further support:

**K In the Service & Support** area at [www.lancom.eu/support](http://www.lancom.eu/support) you will find answers to frequently asked questions (FAQs), the LANCOM knowledge base ("Support KnowledgeBase" with full text search) and also telephone numbers and contact addresses.

- The **Download section** on [www.lancom.eu/download](http://www.lancom.eu/download) contains all crossproduct elements such as the LANCOM LCOS Management System LCMS and the LCOS documentation.
- $\blacksquare$  Product-related downloads such as the latest firmware or loader versions, and also the firmware archive, are located on the myLANCOM portal at [www.mylancom.eu.](http://www.mylancom.eu)

#### **CE-declarations of conformity**

LANCOM herewith declares that the devices of the type described in this documentation are in agreement with the basic requirements and other relevant regulations of the 1995/5/EC directive.

The CE declarations of conformity for your device can be found on the relevant product page on the LANCOM Web site ([www.lancom.eu](http://www.lancom.eu)).

#### **FCC Statement**

 $CEO$  $\epsilon$ 

> This device complies with Part 15 of the FCC Rules. Operation is subject to the following two conditions (1) this device may not cause harmful interference, and (2) this device must accept any interference received, including interference that may cause undesired operation.

> WARNING: This equipment has been tested and found to comply with the limits for a Class B digital device, pursuant to Part 15 of the FCC Rules. These limits are designed to provide reasonable protection against harmful interference in a residential installation. This equipment generates, uses and can radiate radio frequency energy and, if not installed and used in accordance with the instructions, may cause harmful interference to radio communications. However, there is no guarantee that interference will not occur in a particular installation. If this equipment does cause harmful interference to radio or television reception, which can be determined by turning the equipment off and on, the user is encouraged to try to correct the interference by one or more of the following measures:

- $\blacksquare$  Reorient or relocate the receiving antenna.
- $\blacksquare$  Increase the separation between the equipment and receiver.
- $\blacksquare$  Connect the equipment into an outlet on a circuit different from that to which the receiver is connected.
- Consult the dealer or an experienced radio/TV technician for help.

The user may find this booklet prepared by the Federal Communications Commission helpful:

CAUTION: Any changes or modifications not expressly approved by the party responsible for compliance could void the user s authority to operate this equipment.

The Interference Handbook

This booklet is available from the U.S. Government Printing Office, Washington, D.C. 20402.

Stock No. 004-000-00345-4.

#### **General Notice**

This product does not contain any user serviceable components. Any unauthorized product changes or modifications will invalidate warranty and all applicable regulatory certifications and approvals, including authority to operate this device.

The FCC Declaration of conformity may be downloaded from www.lancom.eu under the corresponding product section.

#### **Antennas**

The device may not be operated with any other radio or transmitting antenna, unless the device is disabled. Use only the supplied antennas together with the factory set gain factor. The gain factor cannot be modified by the enduser. Other antennas and/or higher gains are not permitted for legal, FCCcompliant operation!

#### **Operation in 5 GHz**

In the United Stated the 5150 MHz to 5250 MHz frequency range is restricted to indoor use only. Outdoor usage is a strict violation of FCC rules.

#### **Country Settings**

The availability of specific wireless channels and frequencies is country dependent and programmed into the device during manufacturing with respect to the target market. The country setting cannot be changed by the end-user.

#### **FCC Radiation Exposure**

This device generates and radiates radio frequency energy to comply with FCC radio frequency radiation exposure guidelines in an uncontrolled environment. This equipment must be installed and operated while maintaining a minimum body-to-antenna distance of 20cm. This transmitter must not be colocated or operating in conjunction with any other antenna or transmitter.

#### **Recycling notice**

At the end of its useful life, this product should be properly disposed of in accordance with applicable electronic waste disposal regulations in your district, state and country.

### **Premières Étapes**

Le guide de l'utilisateur Quickstart répond aux questions suivantes:

- $\Box$  Quel(s) logiciel(s) faut-il installer pour réaliser une configuration ?
- **K** Comment connecter l'équipement ?
- $\blacksquare$  Comment puis-je accéder à l'équipement via les logiciels LANconfig et WEBconfig ou via l'interface série de mon ordinateur ?
- Comment puis-je accéder à l'assistant de configuration (par ex. pour configurer l'accès Internet) ?
- Comment puis-je réinitialiser l'équipement (reset) ?
- Où puis-je trouver des informations et de l'assistance ?

La documentation complète de votre équipement est constituée des éléments suivants:

- **E** Ce Guide d'Installation Rapide (Installation Guide) est destiné aux experts ayant une connaissance dans l'installation de composants réseaux et routeurs étant familiers avec le fonctionnement des serveurs DHCP (Dynamic Host Configuration Protocol) et DNS (Domain Name System), ainsi que l'adressage TCP/IP (Transmission Control Protocol / Internet Protocol).
- **E.** Le Manuel de l'Utilisateur (User's Manual en anglais) ou, en fonction du modèle, le **Hardware Quick Reference** contiennent toutes les informations dont vous avez besoin pour la mise en service de votre appareil ainsi que toutes les spécifications techniques.
- **E.** Le Manuel des Fonctions PBX contient les instructions détaillées, étape par étape, de l'activation d'un routeur LANCOM VoIP en autocommutateur privé (PBX, Private Branch Exchange) pour une localisation unique. Les principales instructions d'exploitation par les utilisateurs sont également décrites, ainsi que la manière de connecter un terminal à l'équipement.
- Le Manuel de Référence (Reference Manual en anglais) complète le Manuel de l'Utilisateur et traite en détail le système d'exploitation LCOS (LANCOM Operating System) également applicable aux autres modèles.
- **E.** Le *guide de référence* (menu Reference Guide) décrit en détail tous les paramètres LCOS, le système d'exploitation utilisé par les équipements LANCOM. Ce guide est une aide destinée aux utilisateurs durant la configuration des équipements au moyen de WEBconfig ou d'une console Telnet.

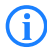

**O**<br> **D** Vous trouverez tous les documents qui ne sont pas joints sur support<br>
papier à votre produit au format PDF sous <u>[www.lancom.eu/download](http://www.lancom.eu/download)</u> ou sur le support de données joint.

### **Consignes de sécurité**

Cette documentation contient des consignes, que vous devez respecter pour votre propre sécurité et pour éviter les dommages matériels éventuels.

#### **Utilisation conforme**

N'utilisez les appareils que conformément à la description figurant dans les documents joints. Tenez compte notamment de toutes les mises en garde et des consignes concernant la sécurité. N'utilisez que les appareils et composants externes recommandés et validés par le fabricant.

#### **Tension d'alimentation**

Veuillez utiliser exclusivement le bloc d'alimentation figurant dans la fiche technique ! L'utilisation d'un bloc d'alimentation non approprié peut provoquer des dommages corporels ou matériels. La fiche technique est disponible au téléchargement sur le site Internet de LANCOM ([www.lancom.eu\)](http://www.lancom.eu).

Certains modèles permettent l'alimentation électrique à travers le câble réseau (Power-over-Ethernet - PoE). Étant donné, vous trouverez l'étiquette d'avertissement à l'arrière du produit concerné.

#### **Installation, montage et mise en service**

Respectez les consignes relatives à l'installation et aux conditions ambiantes, l'empilabilité, etc. qui figurent dans les caractéristiques techniques du User Manual ou du Hardware Quick Reference.

Certains produits (par exemple ceux avec modem ADSL intégré) peuvent devenir très chauds en fonctionnement. Pour ces modèles, assurez-vous que la température ambiante ne dépasse pas 35°. Une ventilation suffisante autour de votre produit est impérative. Veillez à ne pas superposer ces produits et à ne pas les exposer au rayonnement solaire direct.

Les antennes peuvent uniquement être connectées ou échangées lorsque l'équipement est hors tension. Monter ou démonter des antennes sous tension peut provoquer la destruction du module WLAN ! Lors de l'installation d'antennes extérieures, il convient de respecter les instructions relatives à

l'installation et à la mise à la terre reprises dans le "Guide sans fil en extérieur" (Outdoor Wireless Guide) des antennes LANCOM.

#### **Consignes de sécurité générales**

Cet appareil fonctionne avec de l'électricité. Respectez scrupuleusement les exigences de sécurité prescrites dans la notice d'emploi pour les tensions applicables.

Ne mettez en service que des pièces non endommagées. N'allumez l'appareil que si le boîtier est fermé.

L'ouverture du boîtier est réservée exclusivement aux techniciens agréés par le fabricant. N'insérez jamais des objets pointus (tournevis étroits, fils métalliques ou similaires) dans le boîtier du produit. Vous courrez alors un grave danger d'électrocution.

Seuls des techniciens formés à cet effet sont habilités à procéder aux éventuelles interventions sur l'installation électrique.

Veillez à la conformité de l'installation électrique avec les prescriptions locales

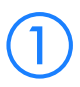

# et nationales en matière de sécurité.<br>**Installation du Logiciel**

Si vous utilisez un ordinateur avec Windows pour configurer votre produit LANCOM, vous devez **installer le système de gestion LANCOM LCMS** (composé de LANconfig et LANmonitor) qui se trouve sur le CD-ROM fourni.

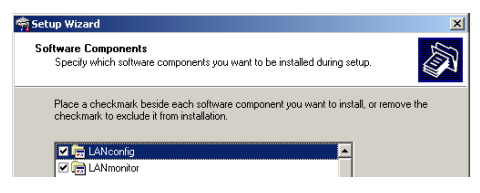

**E Pour les autres systèmes d'exploitation, vous pouvez utiliser un navigateur** Web.

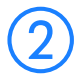

### b **Configuration et connexion du produit**

- **Installation physique**. Suivez les instructions techniques d'installation en prenant soin de respecter les consignes données comme celles concernant les conditions d'utilisation, de température et de superposition, etc., telles que décrites dans les spécifications techniques du User Manual ou du Hardware Quick Reference.
- **E** Installez et branchez, si nécessaire, des antennes additionnelles pour les produits sans fil de LANCOM.
- **EXECONDECTEZ LAN EXAMPLE 2018 CONNECTED EXAMPLE 2018** Connectez les ports LAN et WAN aux ports correspondants des stations de travail éloignées.

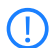

Lors de la connexion des interfaces Ethernet, veuillez vous assurer que les deux équipements à connecter (par ex. le commutateur et LANCOM) ont les mêmes paramètres auto mode. Lorsqu'un produit LANCOM est connecté à un switch qui ne supporte pas l'auto mode ou lorsque cette fonction a été désactivée, l'auto mode doit également être désactivé sur le LANCOM (valeur par défaut = ON). Des paramètres contradictoires peuvent conduire à des erreurs de transfert de données, soit immédiatement soit après un certain temps (jours).

**K** Connectez l'équipement à l'alimentation électrique (via le module d'alimentation fourni ou le câble d'alimentation) et mettez l'équipement sous

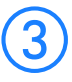

# tension. c **Recherche et configuration du produit**

Un Routeur, un Router sans fil, un Point d'Accès ou un Contrôleur WLAN LANCOM peut être configuré de plusieurs manières (sous réserve que votre modèle soit équipé de l'interface appropriée):

Si votre réseau est équipé d'un contrôleur WLAN LANCOM, la mise en service réseau des points d'accès est en principe entièrement automatique. Pour plus d'amples informations, veuillez consulter le manuel de l'utilisateur fourni avec votre contrôleur WLAN LANCOM.

 $\blacksquare$  Via le réseau local (LAN)  $\blacksquare$ .

Uniquement pour les routeurs sans fil LANCOM

Cela se réalise par le biais de la liaison LAN  $\odot$  sans fil à condition que le cryptage WLAN soit correctement configuré (ou désactivé) dans l'ordinateur de configuration et l'équipement doté de l'interface sans fil.
À partir de la version LCOS 7.22, tous les points d'accès LANCOM sont configurés en " Managed Mode " et les modules WLAN sont désactivés par défaut. Pour cette raison, il n'est pas possible d'effectuer la première configuration des points d'accès LANCOM via WLAN.

- **K** Via l'interface de configuration sérielle
- Via une connexion ISDN  $\bullet$ .

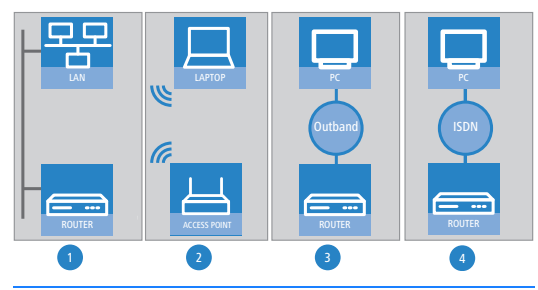

Toujours allumer l'équipement avant de démarrer votre ordinateur pour lancer la configuration logicielle.

# **... avec LANconfig**

Démarrer LANconfig. Les produits LANCOM non configurés seront automatiquement trouvés dans les réseaux locaux.

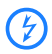

Si LANconfig ne peut pas trouver l'équipement, vérifiez la connexion réseau et mettez à jour l'adresse IP de l'ordinateur de configuration (par ex. au moyen de la ligne de commande ipconfig/renew, en réactivant la connexion réseau ou en redémarrant l'ordinateur). Démarrez ensuite de nouveau la recherche dans LANconfig.

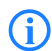

Il peut arriver que LANconfig ne puisse pas trouver automatiquement le(s) produit(s) approprié(s) dans le réseau local si un " pare-feu d'accès à Internet " ou tout autre " pare-feu personnel " est actif sur l'ordinateur servant à la configuration. Si votre équipement non configuré ne peut pas être trouvé, désactivez le " pare-feu logiciel " pendant la phase de configuration.

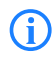

**I Les routeurs sans fil LANCOM et les points d'accès LANCOM en "**<br>Managed Mode " **ne sont pas affichés par la fonction de recherche** d'équipement LANconfig. Pour afficher ces équipements, activez l'option " Search for managed AP's ".

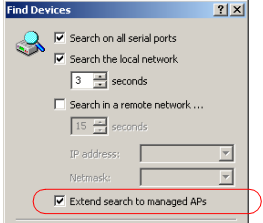

- **E** L'assistant d'aide à la configuration (Wizard) se lance automatiquement. Les paramètres suivants sont définis ici:
	- $\Box$  Paramètres TCP/IP et DHCP
	- Restriction d'accès à la configuration
	- □ Selon le produit, paramétrage DSL, ADSL et/ou ISDN

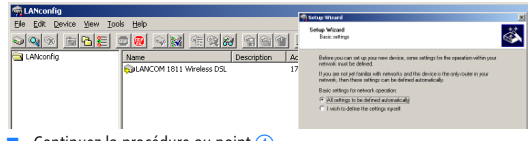

Continuez la procédure au point  $\overline{4}$ ).

### **... avec WEBconfig**

**E** Vous pouvez également démarrer le navigateur Web pour réaliser la configuration. Le comportement des Routeurs et Points d'Accès à configurer, ainsi que leur accessibilité via un navigateur Internet dépendent du fait que soit un serveur DHCP et serveur DNS soient déjà actifs dans le réseau local (LAN), soit que les processus de ces deux serveurs échangent l'attribution d'adresses IP en nom symbolique à l'intérieur du réseau local.

### **Client ou serveur DHCP ?**

Après la mise sous tension, les produits non configurés LANCOM vérifient en premier lieu si un serveur DHCP est déjà actif dans le réseau local (LAN). En fonction de la situation, le produit LANCOM est capable soit de basculer sur son propre serveur DHCP, soit d'activer son mode client DHCP. En mode client, le produit peut obtenir une adresse IP du serveur DHCP existant dans le LAN.

### **Réseau sans serveur DHCP**

Ne s'applique pas aux routeurs sans fil LANCOM gérés de manière centralisée ou aux points d'accès LANCOM.

Dans un réseau sans serveur DHCP, les produits LANCOM non configurés activent automatiquement, dès qu'ils sont mis sous tension, leur propre serveur DHCP, et celui-ci assigne les adresses IP, le masque réseau et le serveur DNS appropriés aux autres ordinateurs du réseau à condition qu'ils soient configurés pour obtenir automatiquement leur adresse IP (auto-DHCP). Dans cet environnement, le produit peut être accédé par tout ordinateur ayant sa fonction auto-DHCP activée avec un navigateur Web utilisant le nom LANCOM ou avec l'adresse IP égale à 172.23.56.254..

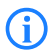

En cas de paramètres par défaut d'usine et d'un serveur DHCP activé,<br>l'équipement transmet toutes les demandes DNS entrantes au serveur<br>l'était par le principale de la principale de la production de la production de la pro Web interne. Cela signifie qu'une connexion peut facilement être établie pour configurer un produit LANCOM en saisissant tout nom dans un navigateur Web.

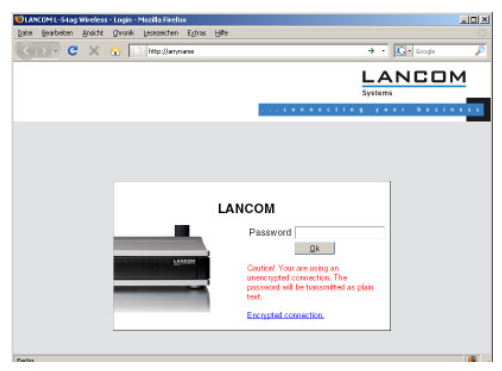

Si l'ordinateur servant à la configuration n'obtient pas son adresse IP du serveur DHCP LANCOM, déterminez l'adresse IP actuelle du PC (Cliquez sur Démarrer - Exécuter ► tapez cmd, puis ipconfig dans la commande ligne de Windows 2000, XP ou Vista ou au moyen de la commande ifconfig sur la console LINUX). Dans ce cas, le produit LANCOM peutêtre atteint avec l'adresse IP x.x.x.254 (remplacez les " x " par leurs équivalents de l'adresse IP de l'ordinateur servant à faire la configuration du produit).

#### **Réseau avec serveur DHCP**

Si un serveur DCHP est actif dans le réseau local pour fournir des adresses IP, un produit LANCOM non configuré arrêtera son propre serveur DHCP et basculera son mode DHCP en client pour obtenir une adresse IP du serveur DHCP actif dans le réseau local. Toutefois, cette adresse IP n'est pas connue au départ et l'accessibilité du produit dépend alors de la résolution du nom:

■ S'il y a un serveur DNS pour la résolution de nom dans le réseau local qui transmet l'assignation d'adresses IP et de noms avec le serveur DHCP, alors le produit LANCOM peut être accédé par le nom " LANCOM <adresse MAC> " (par exemple « **LANCOM-00a057xxxxxx »**).

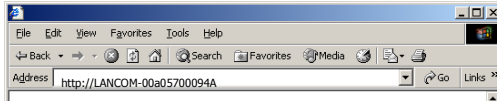

L'adresse MAC peut être trouvée sur l'étiquette apposée sur le dessous du produit.

- S'il n'y a pas de serveur DNS dans le réseau local, ou s'il n'est pas relié au serveur DHCP, le produit LANCOM ne peut pas être accédé par le nom. Dans ce cas, les options suivantes sont possibles:
	- $\Box$  Trouvez l'adresse IP affectée par le serveur DHCP au produit LANCOM par des outils appropriés et accédez directement au produit en utilisant cette adresse IP.
	- $\Box$  En utilisant LANconfig.
	- $\Box$  Connectez un ordinateur avec un logiciel de type terminal via l'interface de configuration sérielle au produit LANCOM.

# **... via l'interface série**

Si l'on ne peut pas accéder au produit LANCOM par le réseau local, connectez l'ordinateur via **l'interface série de configuration**. Dans ce cas, procédez à la configuration via le logiciel **LANconfig** ou un **logiciel de type terminal**.

**I** Pour une configuration effectuée via un logiciel de type terminal, il<br>n'est pas possible d'utiliser les assistants d'aide à la configuration<br>n'est pas possible d'utiliser les presentants d'aide à la configuration (Wizard). L'option la plus recommandée est d'utiliser LANconfig.

# **... via une connexion commute/RNIS (configuration à distance)**

Si votre produit LANCOM est installé sur un site distant et accessible via une connexion RNIS, vous pouvez le configurer à distance grâce au logiciel LANconfig. Des informations détaillées concernant la configuration à distance sont disponibles dans le Manuel de Référence (Reference Manual).

# **... via le réseau sans fil (WLAN)**

Uniquement pour routeurs sans fil ou points d'accès LANCOM

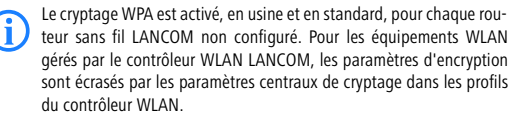

- K Si votre équipement est doté d'une ou plusieures interfaces WLAN, vous pouvez également exécuter une configuration " sans fil " à partir d'un ordinateur équipé d'une carte WLAN.
	- □ **Routeur sans fil LANCOM: Pour utiliser une carte WLAN en vue de** connecter un routeur sans fil LANCOM en configuration sans fil, la carte WLAN doit être programmée avec la " Preshared Key, PSK) pour une encryption standard WPA.
	- k **Point d'accès LANCOM :** Les interfaces WLAN des points d'accès de LANCOM sont définies, par défaut, en mode géré " Managed Modus ", cela signifie qu'ils sont désactivés jusqu'à ce qu'un profil soit défini par un contrôleur WAN. Pour utiliser un client WLAN en vue de connecter un point d'accès LANCOM en configuration sans fil, il convient tout d'abord d'utiliser différentes méthodes de configuration afin de réinitialiser le mode d'exploitation d'une interface WLAN en " mode point d'accès ". Une carte WLAN peut alors accéder au point d'accès LANCOM conformément au standard WPA PSK.

La PSK de codage standard WPA se compose de la première lettre " L " suivie de l'adresse LAN MAC du point d'accès en caractères ASCII. L'adresse LAN MAC d'un produit LANCOM commence toujours par la chaîne de caractères " 00A057 ". L'adresse LAN MAC peut être trouvée sur l'étiquette apposée sur le dessous du produit. Utilisez **unique-** **ment** le numéro marqué avec " MAC address " commençant par " 00A057 ". Les autres numéros qui peuvent être trouvés sur le dessous des produits LANCOM **ne sont pas** l'adresse LAN MAC ! !

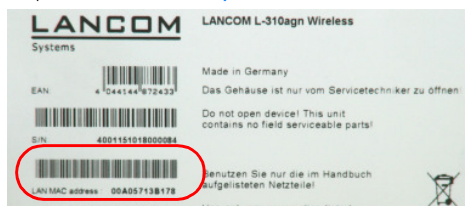

Un équipement avec une adresse LAN MAC " 00A05713B178" a donc une PSK qui est " L00A05713B178". Cette clé est entrée dans la configuration " WPA or Private WEP settings " de l'équipement comme 'Key 1/Passphrase' pour chaque réseau WLAN logique.

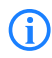

Après le premier enregistrement, modifiez la PSK WPA pour vous<br>
assurer que vous disposez d'une connexion sécurisée. Consultez le<br>
assurer de l'égale present de la référence l'OC par de plus manuel de l'équipement ou le manuel de référence LCOS pour de plus amples informations à propos des clés sécurisées et des phrases de

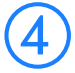

# passe. d **Les assistants de configuration**

Lors de l'installation de chaque équipement LANCOM, exécutez l'assistant de configuration pour les paramètres de base puis continuez avec les réglages de la vérification de la sécurité (check security settings) de l'assistant d'aide à la configuration (Setup Wizard).

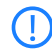

Si vous changez le cryptage WLAN (par exemple WPA) de l'équipement avec les assistants d'aide à la configuration (Setup Wizards) dans une configuration sans fil, vous devez aussi ajuster le codage approprié de la carte WLAN de l'ordinateur servant à la configuration.

# **... avec LANconfig**

**K** Quand vous utilisez le logiciel LANconfig, lancez les assistants d'aide à la configuration (par exemple pour les connexions Internet, les couplages de réseaux locaux LAN , ou l'accès aux services distants (Remote Access Service, RAS). Choisissez votre équipement dans la fenêtre de sélection et cliquez sur le bouton de l'assistant de configuration ou utilisez la barre de menu pour accéder à l'assistant des outils de configuration.

Assistant d'aide à la configuration avec LANconfig

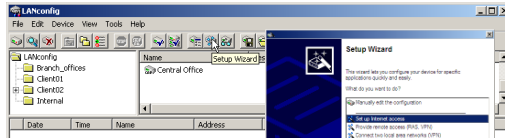

# **... avec WEBconfig**

Quand vous utilisez le logiciel WEBconfig, vous pouvez également continuer le paramétrage en démarrant les assistants d'aide à la configuration (par exemple pour les connexions Internet, les couplages de réseaux locaux LAN , ou l'accès aux services distants (Remote Access Service, RAS). Pour ce faire, cliquez sur l'entrée correspondante dans la configuration Web. Ne changez pas le nom de l'utilisateur (user name vide) de la fenêtre du login et entrez un mot de passe (password) approprié. S'il n'y pas un mot de passe défini, la configuration Web apparaîtra directement.

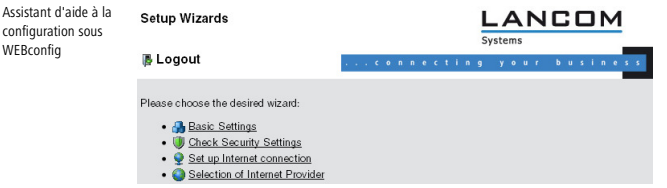

**Dans certains cas, il n'est pas possible d'utiliser les assistants d'aide<br>
à la configuration pour toutes les fonctions de l'équipement. Si néces**saire, utilisez le logiciel LANconfig pour une configuration plus souple

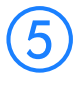

WEBconfig

# et plus approfondie. e **Comment puis-je remettre un équipement à zéro (reset)?**

Si vous avez configuré votre produit LANCOM sans tenir compte de réglages existants, ou si une connexion à la configuration du produit n'a pas abouti,

vous pouvez restaurer les réglages par défaut d'usine de votre produit avec une remise à zéro (RAZ - reset).

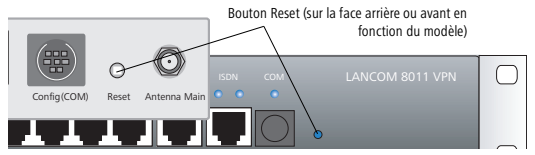

Le bouton de réinitialisation offre deux fonctions de base -- démarrage et réinitialisation (retour aux paramètres d'usine) -- elles sont activées en appuyant sur le bouton pendant un temps plus ou moins long. Un paramétrage adapté permet de contrôler le comportement du bouton de réinitialisation.

WEBconfig: LCOS menu tree > Setup > Config

# **Reset button (Bouton de réinitialisation)**

Cette option contrôle le comportement du bouton de réinitialisation lorsqu'il est utilisé:

**Ignore (Ignorer) : Le bouton n'est pas pris en compte.** 

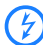

Soyez attentif à ce qui suit : Les paramètres " Ignore " ou " Boot only " rendent impossible la réinitialisation de la configuration d'usine. En cas de perte du mot de passe d'un équipement ayant ces paramètres, il est impossible d'accéder à la configuration ! Dans ce cas, l'interface série de communication peut être utilisée pour charger une nouvelle version du firmware dans l'équipement. Cela réinitialise les paramètres d'usine et détruit la précédente configuration. Les instructions de chargement du firmware au travers de l'interface série de configuration se trouvent dans le manuel de référence LCOS.

- Boot only : En cas de paramétrage correct, il est possible de contrôler le fonctionnement du bouton " reset ". Dans ce cas, le bouton est ignoré ou une pression sur le bouton affiche un redémarrage, quelle que soit la durée de la pression sur le bouton.
- $\Box$  Reset ou boot (configuration standard) :

Un actionnement de moins de 5 secondes entraîne un redémarrage.

Un actionnement de plus de 5 secondes jusqu'à ce que toutes les DEL de l'appareil s'allument une première fois entraîne le démarrage avec effacement de la configuration spécifique à l'utilisateur. Si une configuration standard spécifique au client est mémorisée dans l'appareil, celle-ci est chargée. Si ce n'est pas le cas, la configuration d'usine LANCOM est chargée.

Un actionnement de plus de 15 secondes jusqu'à ce que toutes les DEL de l'appareil s'allument une seconde fois entraîne le démarrage avec effacement de la configuration spécifique à l'utilisateur. Si une configuration Rollout est mémorisée dans l'appareil, celle-ci est chargée. Si ce n'est pas le cas, la configuration d'usine LANCOM est chargée.

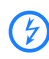

Après avoir effectué la remise à zéro, l'équipement démarre avec les réglages par défaut d'usine et tous les paramètres sont perdus. Si possible, sauvegardez la configuration actuelle avant la RAZ.

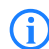

I Veuillez noter que les réglages du chiffrage WLAN de l'équipement seront perdus dans le cas d'une remise à zéro (reset). Après la réinitialisation, vous pouvez uniquement accéder au routeur LANCOM WLAN en exécutant une configuration et en saisissant la clé PSK pour WPA dans la carte WLAN. Après une réinitialisation, le point d'accès LANCOM revient en " Managed Mode ", ce qui implique que la con-

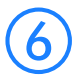

# figuration ne peut pas être directement accédée via l'interface WLAN ! f **Information supplémetaires et assistance**

Nos services en ligne sont accessibles en permanence si vous avez des questions relatives au contenu de cette documentation ou si avez besoin d'une assistance supplémentaire:

- K En ce qui concerne la partie **Service & Support** à l'adresse [www.lan](http://www.lancom.eu/support)[com.eu/support](http://www.lancom.eu/support) où de nombreuses réponses peuvent être trouvées dans la " Knowledge Data Base " LANCOM (base de données connaissance) avec recherche de contenu en texte plein et par produit, ainsi que les numéros de téléphone et les adresses de contact.
- **E** Dans l'espace de téléchargement sur [www.lancom.eu/download](http://www.lancom.eu/download), vous pouvez télécharger tous les éléments s'appliquant à l'ensemble des produits, tels que le système de gestion LANCOM LCMS, ainsi que la documentation LCOS
- K Les téléchargements spécifiques aux produits tels que les versions de progiciels ou de chargeur actuelles, ainsi que les archives de progiciels figurent dans le portail **myLANCOM** sous [www.mylancom.eu.](http://www.mylancom.eu)

# **Déclaration de conformité CE**

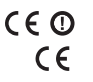

Par la présente, LANCOM déclare que les appareils décrits dans la présente documentation satisfont aux exigences fondamentales et autres prescriptions importantes de la directive 1999/5/CE.

Vous trouverez la déclaration de conformité CE pour votre appareil dans l'espace produits correspondant du site Internet [\(www.lancom.eu\)](http://www.lancom.eu).

### **Remarque concernant le recyclage**

A sa mise au rebut, ce produit doit faire l'objet d'une élimination conforme aux prescriptions applicables en matière d'élimination des déchets électroniques dans votre circonscription, votre région ou votre pays.

# **Primi passi**

In questa breve introduzione vengono fornite le risposte alle seguenti domande:

- Quale software occorre installare per la configurazione?
- $\Box$  Come si collega il dispositivo?
- $\blacksquare$  Come si comunica con il dispositivo tramite LANconfig, WEBconfig, o l'interfaccia seriale?
- $\blacksquare$  Come si accede alla procedura di installazione quidata, ad esempio per impostare l'accesso a Internet?
- $\blacksquare$  Come si eseque un reset del dispositivo?
- Dove è possibile trovare ulteriori informazioni e supporto?

La documentazione completa relativa al dispositivo è composta delle seguenti parti:

- **K** Questa Guida introduttiva si rivolge agli utenti che già dispongono di nozioni sull'installazione di componenti di rete e router e che hanno familiarità con il funzionamento dei server DHCP e DNS e con l'impostazione degli indirizzi TCP/IP.
- **E Il manuale utente** (User Manual), oppure, a seconda del modello, la **guida rapida hardware** (Hardware Quick Reference), contiene tutte le informazioni necessarie alla messa in funzione del dispositivo. Inoltre, è presente un elenco di tutte le specifiche tecniche importanti.
- **E** Nel PBX functions manual (Manuale PABX) è presente una quida dettagliata per la configurazione di un Router VoIP LANCOM come centrale telefonica. Inoltre, nel manuale viene descritta la procedura di collegamento dei dispositivi e fornite le istruzioni più importanti per l'utente.
- **Reference manual (Manuale di riferimento) completa User manual,** affrontando in modo approfondito alcuni argomenti sul sistema operativo LANCOM LCOS, validi anche per altri modelli del dispositivo.
- **Menu Reference Guide** (Guida di riferimento menu) descrive tutti i parametri di LCOS, il sistema operativo dei dispositivi LANCOM. Questa descrizione agevola all'utente la configurazione dei dispositivi tramite WEBconfig o dalla console (Telnet).

Tutti i documenti che non sono acclusi in forma stampata sono<br>disponibili come PDF all'indirizzo [www.lancom.eu/download](http://www.lancom.eu/download) oppure sul supporto dati allegato.

# **Avvertenze di sicurezza**

La presente documentazione contiene avvertenze che è necessario rispettare per la sicurezza personale e al fine di evitare danni materiali.

# **Utilizzo conforme**

Utilizzare i dispositivi solo secondo quanto descritto nella documentazione allegata. Rispettare in particolare tutti gli avvisi e i suggerimenti di sicurezza. Utilizzare solo componenti e dispositivi di terze parti consigliati o consentiti dal produttore.

#### **Tensione di alimentazione**

Ad alcuni dispositivi l'alimentazione viene fornita mediante un cavo di rete (Power-over-Ethernet: PoE). Seguire sempre le istruzioni riportate sul retro del dispositivo.

Utilizzare esclusivamente l'alimentatore raffigurato nella scheda tecnica. L'utilizzo di un alimentatore inadeguato può causare danni a persone o cose. La scheda tecnica può essere scaricata dal sito web di LANCOM ([www.lancom.eu](http://www.lancom.eu)).

#### **Installazione, montaggio e messa in funzione**

Rispettare i suggerimenti di installazione relativi a condizioni ambientali, impilamento ecc. riportati nei dati tecnici del manuale utente o della guida rapida hardware.

Alcuni dispositivi, come i modem ADSL integrati, possono surriscaldarsi notevolmente durante il funzionamento. Soprattutto per questi modelli è necessario non superare la temperatura ambientale massima di 35°C e assicurare una ventilazione adeguata. Non impilare i dispositivi e proteggerli dai raggi solari diretti.

Le antenne devono essere montate o sostituite solamente a dispositivo spento. Il montaggio o smontaggio dell'antenna a dispositivo acceso può danneggiare il modulo WLAN. Se si utilizzano antenne da esterno (outdoor), rispettare le istruzioni di installazione e messa a terra, presenti nella guida "LANCOM Outdoor Wireless Guide".

# **Norme di sicurezza generali**

Il presente dispositivo viene azionato con l'elettricità. Rispettare rigorosamente i requisiti di sicurezza descritti nelle istruzioni per l'uso relativi alle tensioni da applicare.

Azionare esclusivamente parti non danneggiate. Attivare un dispositivo soltanto quando lo chassis è chiuso.

L'apertura dello chassis è riservata esclusivamente ai tecnici autorizzati dal produttore. Non inserire mai oggetti appuntiti (piccoli cacciaviti, fili metallici o simili) all'interno del prodotto. Vi è il pericolo di scossa elettrica.

Le eventuali operazioni necessarie per l'installazione elettrica dovranno essere eseguite esclusivamente da tecnici specializzati e appositamente formati.

Controllare che l'installazione elettrica rispetti le norme di sicurezza locali e

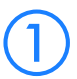

# nazionali.<br>**Installazione del software**

Se si utilizza un computer Windows per la configurazione, installare **LANCOM sistema gestione LCMS** (LANconfig e LANmonitor sul CD in dotazione).

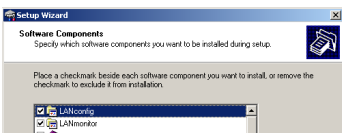

**K** Per altri sistemi operativi è possibile utilizzare in alternativa un browser

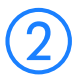

# **Web**. b **Installazione e collegamento del dispositivo**

- K **Installare/montare il dispositivo** seguendo le relative istruzioni sulle condizioni ambientali, le possibilità di impilamento ecc. descritte nelle specifiche tecniche di **user manual** oppure **guida rapida hardware**.
- Per i dispositivi Wireless LANCOM è possibile eventualmente **montare/ collegare antenne** supplementari.
- **K** Collegare le **connessioni LAN e WAN** alle postazioni corrispondenti.

C Durante il collegamento alle interfacce Ethernet, controllare che i due dispositivi connessi (ad es. switch e LANCOM) adottino la medesima impostazione per Auto Mode (modalità automatica). Se un LANCOM viene azionato da uno switch che non supporta Auto Mode oppure se la stessa è stata disattivata nello switch, dovrà essere disattivata anche in LANCOM (per impostazione predefinita Auto Mode è attivata). In presenza di impostazioni diverse, possono verificarsi degli errori di trasmissione immediatamente oppure in seguito (dopo qualche giorno).

**E** Provvedere all'alimentazione elettrica del dispositivo (tramite l'alimentatore o il cavo di alimentazione incluso) ed eventualmente

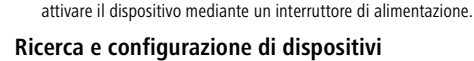

Per configurare un router, un router wireless, un access point o un WLAN controller LANCOM, è possibile adottare uno dei seguenti metodi (se il modello dispone della relativa interfaccia):

Se nella rete viene utilizzato un controller WLAN LANCOM, tutti gli access point della rete dovrebbero configurarsi in automatico. Per ulteriori informazioni, consultare il manuale utente del controller WLAN LANCOM

**K** Configurazione tramite rete locale (LAN)  $\bigcirc$ ;

Configurazione tramite rete wireless (WLAN)  $\bigcirc$ , se sul dispositivo con interfaccia wireless e sul PC di configurazione è impostata correttamente o è disattivata la crittografia WLAN, ad esempio WEP.

A partire da LCOS 7.22, tutti i nuovi Access point LANCOM verranno forniti con l'impostazione "Managed Mode" e i moduli WLAN saranno disattivati. Pertanto, la prima configurazione di un Access point LANCOM non potrà essere eseguita attraverso un collegamento WLAN.

- Configurazione tramite l'interfaccia seriale di configurazione 3;
- **K** Configurazione tramite una connessione ISDN 4.

Solamente per router wireless LANCOM

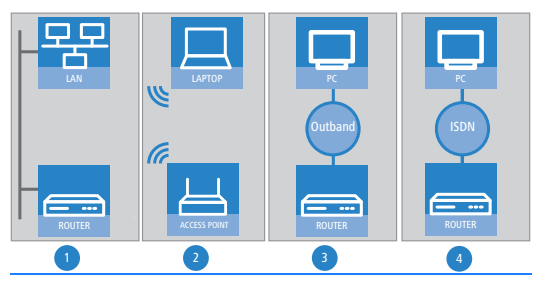

Prima di eseguire la configurazione sul Pc, è necessario accendere il dispositivo.

# **... Configurazione tramite LANconfig**

**E** Avviare LANconfig. I dispositivi LANCOM non configurati vengono rilevati automaticamente nella rete locale.

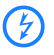

Se LANconfig non riesce a rilevare il dispositivo, verificare la connessione di rete e aggiornare l'indirizzo IP del Pc dal quale si sta eseguendo la configurazione (ad es. utilizzando ipconfig/renew, riattivando la connessione di rete o riavviando il computer). Avviare nuovamente la procedura di ricerca di LANconfig.

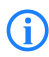

Se sul computer è attivato un firewall per la connessione a Internet o<br>un altro tipo di firewall personale, è possibile che LANconfig non rilevi<br>un altro tipo di firewall personale, è possibile che LANconfig non rilevi i dispositivi presenti nella LAN. In questo caso, disattivare il firewall fino al termine della procedura di configurazione.

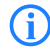

I A seconda delle impostazioni in uso, i Router Wireless LANCOM e Access point LANCOM configurati nel "Managed Mode" **non** verranno visualizzati dalla ricerca di LANconfig. Per includere questi dispositivi nella ricerca, prima di avviarla selezionare l'opzione 'Extend search to managed APs'.

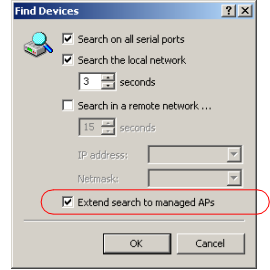

- **K Anche Basic Settings Wizard (procedura guidata per la configurazione** di base) si avvia automaticamente. Durante la procedura vengono impostati i seguenti parametri:
	- $\Box$  impostazioni TCP/IP e DHCP:
	- $\Box$  limitazioni per l'accesso alla configurazione:
	- $\Box$  in base al modello, connessione DSL, ADSL e/o ISDN.

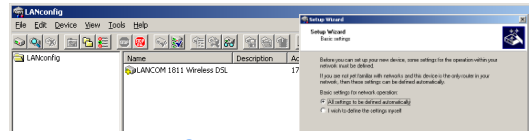

Proseguire dal punto (4) della descrizione.

# **... Configurazione tramite WEBconfig**

**K** In alternativa, è possibile *avviare* il browser Web alternativo per eseguire la configurazione. Per configurare i router e gli access point da un browser Web, è necessario che nella LAN siano già attivi i server DHCP e DNS. Inoltre, questi due processi del server devono scambiare tra loro l'assegnazione degli indirizzi IP sotto forma di nomi simbolici nella LAN.

### **DHCP: client o server?**

Dopo l'attivazione, i dispositivi LANCOM non configurati verificano innanzitutto se nella LAN è già attivo un server DHCP. A seconda della

situazione, il dispositivo può attivare un proprio server DHCP o una modalità client DHCP. In questa seconda modalità operativa, il dispositivo può ricevere un indirizzo IP da un server DHCP già presente nella LAN.

#### **Rete senza server DHCP**

Non adatta a Router Wireless LANCOM o Access point LANCOM gestiti centralmente In una rete priva di server DHCP, i dispositivi LANCOM non configurati attivano automaticamente dopo l'avvio il proprio servizio server DHCP e assegnano gli indirizzi IP, le maschere gateway e i server DNS ad altri computer collegati in rete, purché questi siano impostati per il riferimento automatico agli indirizzi IP (DHCP automatico). In tale situazione, è possibile comunicare con il dispositivo tramite il browser Web da qualsiasi computer dotato della funzione di DHCP automatico, utilizzando il nome **LANCOM** o l'indirizzo IP **172.23.56.254**.

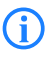

I Nelle condizioni di consegna dalla fabbrica (server DHCP attivato), il dispositivo inoltra tutte le richieste DNS in entrata al server Web interno. In tal modo, i LANCOM non configurati possono essere richiamati e azionati semplicemente inserendo un nome a piacere nel browser Web.

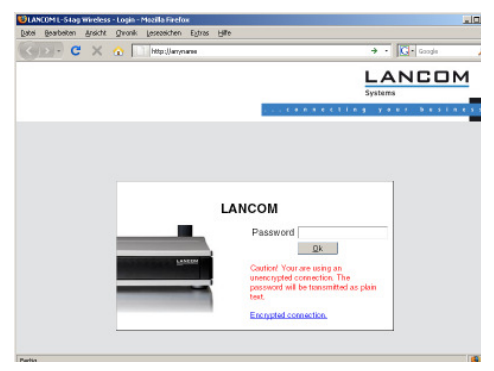

Se il computer di configurazione non riceve il proprio indirizzo IP dal server DHCP LANCOM, determinare l'indirizzo IP attuale del computer (selezionando **Start** E **Esegui** E **cmd** , infine digitando il comando **ipconfig** nel prompt dei comandi di Windows 2000, Windows XP o Windows Vista, oppure il

comando **ifconfig** nella console di Linux). In questo modo si accede a LANCOM all'indirizzo **x.x.x.254**, dove le "x" rappresentano i primi tre blocchi dell'indirizzo IP del PC di configurazione.

#### **Rete con server DHCP**

Se nella LAN è attivo un server DHCP per l'assegnazione degli indirizzi IP, un dispositivo LANCOM non configurato disattiva il proprio server DHCP, passa alla modalità client DHCP e ottiene un indirizzo IP dal server DHCP della rete LAN. Inizialmente, tuttavia, questo indirizzo non è noto, quindi la disponibilità del dispositivo dipende dalla risoluzione dei nomi:

K Se nella LAN è presente anche un server DNS per la risoluzione dei nomi e questo server scambia con il server DHCP l'assegnazione degli indirizzi IP ai nomi, è possibile accedere al dispositivo utilizzando il nome " LANCOM-<indirizzo MAC>", ad esempio "LANCOM-00a057xxxxxx".

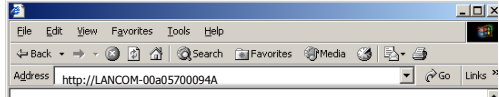

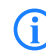

Gli indirizzi MAC sono riportati su un adesivo posto sulla parte inferiore del dispositivo.

- Se nella LAN non è presente alcun server DNS o se tale server non è accoppiato al server DHCP, non è possibile accedere al dispositivo tramite il nome. In questo caso è possibile procedere in uno dei modi seguenti:
	- Utilizzare appositi strumenti per rendere disponibili gli indirizzi IP assegnati dal server DHCP al dispositivo LANCOM e poter comunicare con il dispositivo direttamente tramite questo indirizzo IP.
	- $\Box$  Utilizzare LANconfig.
	- $\Box$  Tramite l'interfaccia seriale di configurazione, collegare al dispositivo un computer dotato di programma terminale.

# **... Configurazione tramite interfaccia seriale**

■ Se non è stato impostato alcun accesso al dispositivo dalla rete LAN, è necessario collegare il Pc tramite **l'interfaccia seriale di comunicazione** ed eseguire la configurazione utilizzando **LANconfig** o un **programma terminale**.

Se si configura il dispositivo con un programma emulazione terminale attraverso la porta seriale non è disponibile alcuna procedura di installazione guidata. Anche in questo caso il metodo più semplice è l'utilizzo di LANconfig.

# **... Configurazione tramite connessione remota/ISDN (configurazione remota)**

Se è possibile accedere al dispositivo tramite una connessione ISDN, è possibile anche configurarlo in remoto utilizzando LANconfig. Ulteriori informazioni sulla **configurazione remota** sono presenti in Reference Manual.

**... Configurazione tramite rete wireless (WLAN)**

Solo per Router Wireless LANCOM e Access point LANCOM

- Per impostazione di fabbrica, tutti i Router Wireless LANCOM non configurati vengono forniti con la crittografia WPA attivata. Nelle interfacce WLAN, se il dispositivo viene gestito da un controller WLAN LANCOM, la crittografia WLAN viene preconfigurata dalle impostazioni del profilo del controller WLAN.
- $\blacksquare$  Se il dispositivo è dotato di una o più interfacce WLAN, è possibile configurarlo anche in "modalità wireless" da un Pc che dispone di una scheda WLAN.
	- □ **Router Wireless LANCOM:** per creare una connessione wireless a un nuovo Router Wireless LANCOM tramite scheda WLAN, nella scheda deve essere inserita la Preshared Key (PSK) per la cifratura WPA standard.
	- **Access point LANCOM:** per impostazione predefinita, le interfacce WLAN di Access point LANCOM sono impostate su "Managed Mode" e pertanto sono disattivate dal Controller WLAN fino all'assegnazione di un profilo. Per creare una connessione a un nuovo Access point LANCOM tramite scheda WLAN ed effettuare la configurazione wireless: all'interno di una delle procedure di configurazione, impostare la modalità operativa di un'interfaccia WLAN su "Access Point Mode". Quindi, una scheda WLAN con PSK di tipo WPA standard può accedere a Access point LANCOM.

La Preshared Key per la crittografia WPA standard è costituita dalla lettera iniziale "L", seguita dall'indirizzo MAC-LAN dell'access point in caratteri ASCII. Gli indirizzi MAC-LAN dei dispositivi LANCOM iniziano sempre con la stringa "00A057". L'indirizzo MAC-LAN è indicato su un adesivo apposto sulla parte inferiore del dispositivo. Utilizzare **solo** il numero contrassegnato come "LAN MAC address", che inizia con "00A057". Gli eventuali altri numeri indicati **non** rappresentano l'indirizzo MAC-LAN.

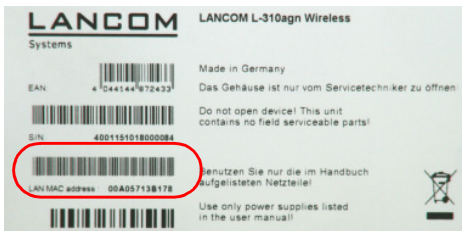

Per un dispositivo avente l'indirizzo MAC-LAN "00A05713B178", la Preshared Key sarà "L00A05713B178". Questa chiave si trova nelle 'WPA or private WEP settings' del dispositivo per ogni rete logica WLAN come 'Key 1/Passphrase'.

I Modificare la Preshared Key per WPA dopo il primo accesso, al fine di assicurare una connessione sicura. Suggerimenti su chiavi e passphrase sicure si trovano nel manuale del dispositivo oppure nel

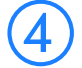

# Reference Manual di LCOS. d **Procedure di installazione guidata**

**CO**<br>
Il l'inizio dell'installazione, per ogni dispositivo è necessario eseguire<br>
la procedura guidata **Basic settings** (Configurazione di base), quindi la procedura guidata **Check security settings** (Controllo impostazioni di sicurezza).

C Se durante una configurazione wireless si desidera modificare la crittografia WLAN (ad esempio WEP) dall'interfaccia WLAN tramite la procedura guidata di configurazione, è necessario modificare anche la codifica WLAN corrispondente nella scheda WLAN del Pc di configurazione.

# **... Configurazione tramite LANconfig**

K Con LANconfig è possibile **avviare** il **Setup Wizard** per eseguire altre impostazioni, ad esempio l'accesso a Internet, l'accoppiamento alla LAN

o il servizio di accesso remoto (RAS). Nella finestra di selezione, evidenziare il dispositivo e scegliere il pulsante **Setup Wizard** oppure nella barra dei menu, selezionare **Tools** E **Setup Wizard**.

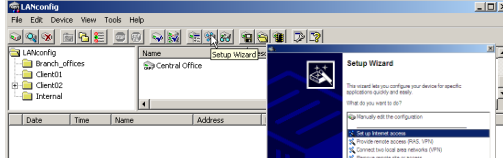

# **... Configurazione tramite WEBconfig**

**K Anche con WEBconfig è possibile avviare i Setup Wizards per eseguire** altre impostazioni, ad esempio l'accesso a Internet, l'accoppiamento alla LAN o il servizio di accesso remoto (RAS). Fare clic sulla relativa voce nella schermata di avvio della configurazione Web. Nella finestra di login. lasciare vuota la casella del nome utente e inserire la password impostata. Se nel dispositivo non è stata impostata alcuna password, viene aperta direttamente la configurazione Web.

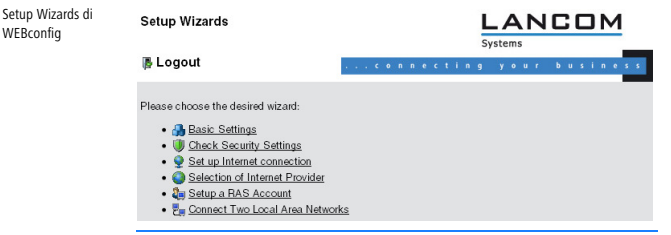

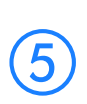

I Setup Wizards disponibili in WEBconfig non permettono di<br>impostare tutte le funzioni del dispositivo. È opportuno quindi<br>utilizzare LANconfiq per esequire una confiqurazione più completa. impostare tutte le funzioni del dispositivo. È opportuno quindi

# Come eseguire un reset del dispositivo

Se è necessario configurare nuovamente il dispositivo, indipendentemente dalle impostazioni già effettuate, oppure se non è stata instaurata alcuna

Setup Wizards di LANconfig

WEBconfig

comunicazione con la configurazione del dispositivo, è possibile ripristinare le impostazioni predefinite eseguendo un **reset** del dispositivo.

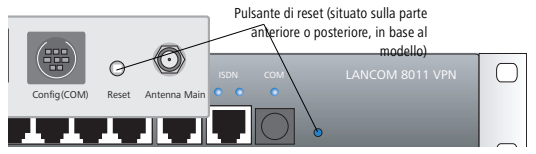

Il tasto Reset può assumere due funzioni diverse. La funzione Boot (riavvio) e la funzione Reset (ripristino impostazioni di fabbrica) dipendono dalla durata della pressione del tasto. Con un'impostazione corrispondente è possibile controllare il comportamento del tasto Reset:

WEBconfig: LCOS Menu Tree > Setup > Config

**Reset-button** 

Con questa opzione viene impostato il comportamento del pulsante Reset:

 $\Box$  Ignore: la pressione del tasto viene ignorata.

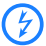

Attenzione: Con l'impostazione "Ignore" o "Boot only" non è possibile resettare il dispositivo alle impostazioni di fabbrica. Se non si è a conoscenza della password di configurazione del dispositivo, non sarà più possibile accedervi. In questo caso, utilizzare l'interfaccia di configurazione seriale del dispositivo per caricare il nuovo firmware: verranno ripristinate le impostazioni di fabbrica e la configurazione attuale verrà persa. Le indicazioni sul caricamento di un nuovo firmware dall'interfaccia di configurazione seriale sono riportate nel LCOS Reference Manual.

- Boot-only: premendo il tasto il dispositivo viene riavviato, a prescindere dalla durata della pressione.
- $B$  Reset-or-boot (impostazione predefinita):

Premere per meno di 5 secondi per riavviare.

Una pressione superiore a 5 secondi, fino alla prima illuminazione di tutti i LED del dispositivo, porta al riavvio con eliminazione della configurazione definita dall'utente. Se nel dispositivo sono state salvate delle impostazioni predefinite specifiche dell'utente, allora verranno caricate, altrimenti si applicheranno le impostazioni di fabbrica di LANCOM.

Una pressione superiore a 15 secondi, fino alla seconda illuminazione di tutti i LED del dispositivo, porta al riavvio con eliminazione della configurazione definita dall'utente. Se nel dispositivo è salvata una configurazione rollout, allora verrà caricata, altrimenti si applicheranno le impostazioni di fabbrica di LANCOM.

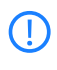

C Dopo il riavvio, il dispositivo si avvia in modalità non configurata, quindi **tutte** le impostazioni precedenti andranno perse. **Prima** di eseguire il reset, si consiglia di salvare la configurazione del dispositivo (se possibile).

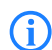

In caso di reset, andranno perdute anche le impostazioni di crittografia WLAN definite nel dispositivo. La configurazione wireless di un router WLAN LANCOM può essere effettuata solo se la Preshared Key standard per WPA è inserita nella scheda WLAN. Resettando un Access point LANCOM, questo tornerà al "Managed Mode" e non sarà possibile accedere direttamente al dispositivo dall'interfaccia WLAN per effettuare la prima configurazione. f **Ulteriori informazioni e supporto**

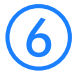

In caso di domande sugli argomenti trattati nella documentazione o per richiedere ulteriore supporto, sono disponibili le seguenti fonti di informazione:

- **K La sezione Service & Support del sito [www.lancom.eu/support](http://www.lancom.eu/support) contiene** le FAQ, il database di LANCOM ("Support KnowledgeBase" con funzioni complete di ricerca del testo), numeri di telefono e indirizzi di contatto.
- Nella sezione **Download** del sito [www.lancom.eu/download](http://www.lancom.eu/download) è possibile scaricare tutti gli elementi relativi al prodotto, quali LANCOM sistema gestione LCMS e la documentazione LCOS.
- $\blacksquare$  I download del prodotto e il firmware aggiornato, oppure le versioni Loader e l'archivio firmware sono disponibili nel portale **myLANCOM**, all'indirizzo [www.mylancom.eu.](http://www.mylancom.eu)

# $C \in \mathbb{O}$  $\epsilon$

# **Dichiarazioni di conformità CE**

LANCOM di seguito dichiara che le periferiche descritte nella presente documentazione sono conformi ai requisiti basilari e alle altre disposizioni rilevanti della direttiva 1999/5/CE.

Le dichiarazioni di conformità CE della vostra periferica sono disponibili nell'area prodotti del sito web di LANCOM [\(www.lancom.eu\)](http://www.lancom.eu).

# **Suggerimenti per il riciclaggio**

Al termine dell'utilizzo del prodotto, questo dovrà essere portato come rottame elettronico a un sito di smaltimento regolamentare, in conformità alle norme di smaltimento del proprio distretto rurale, land e stato.

# **Primeros pasos**

Esta breve guía ofrece respuestas a las siguientes preguntas:

- ¿Qué software debo instalar para la configuración?
- $\Box$  ¿Cómo se conecta el dispositivo?
- $\Box$  ¿Cómo puedo acceder al dispositivo a través de LANconfig, WEBconfig ¿o de una interfaz serie o inalámbrica?
- $\blacksquare$  Dónde puedo encontrar asistentes de instalación (p. ej., para configurar el acceso a Internet)?
- $\Box$  ¿Como se restablece el dispositivo?
- ¿Dónde puedo encontrar información adicional y asistencia?

La documentación completa del dispositivo está compuesta por:

- **Esta Guía de instalación rápida**, destinada a los lectores con conocimientos sobre la instalación de routers y componentes de red, y familiarizados con el funcionamiento de servidores DHCP y DNS, así como con el direccionamiento TCP/IP.
- El manual de usuario (User Manual) o (dependiendo del modelo) la quía **rápida del hardware** (Hardware Quick Reference) contienen toda la información necesaria para poner en marcha el aparato.Además, incluye todas las especificaciones técnicas más importantes.
- El Manual de las funciones PBX le da instrucciones detalladas de como configurar un router VOIP de LANCOM como centralita (PBX) para una delegación individual. También describe las operaciones principales para los usuarios y como conectar equipos terminales.
- **El Manual de referencia** complementa al manual de usuario y trata en particular los temas que afectan a distintos modelos hasta el sistema operativo LANCOM LCOS.
- **El Menu Reference Guide** describe detalladamente todos los parámetros de LCOS, el sistema operativo de los equipos LANCOM. Esta guía es una ayuda para los usuarios durante la configuración de los equipos a través de WEBconfig o Telnet.

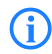

odos los documentos que no acompañan al producto en formato<br>
impreso se pueden descargar en formato PDF desde [www.lancom.eu/](http://www.lancom.eu/download)<br>
desde a se a presentan e n el senorte de detec ediunte [download](http://www.lancom.eu/download) o se encuentran en el soporte de datos adjunto.

# **Indicaciones de seguridad**

Esta documentación contiene indicaciones que debe tener en cuenta para garantizar su propia seguridad y para evitar daños materiales.

### **Uso conforme a lo previsto**

Utilice los aparatos sólo del modo descrito en los documentos adjuntos. Preste especial atención a todas las advertencias e indicaciones de seguridad. Utilice únicamente los componentes y aparatos de terceros autorizados o recomendados por el fabricante.

### **Tensión de alimentación**

Asegúrese de que solo utiliza el adaptador de potencia indicado en la hoja de especificaciones. El uso de un adaptador de potencia incorrecto podría ser peligroso para el propio dispositivo o para las personas. Puede descargar la hoja de especificaciones desde el sitio Web de LANCOM ([www.lancom.eu](http://www.lancom.eu)). Ciertos dispositivos permiten la alimentación a través de un cable LAN (Power-over-Ethernet, PoE). Observe la nota correspondiente en la parte trasera de su dispositivo.

# **Emplazamiento, montaje y puesta en funcionamiento**

Tenga en cuenta las indicaciones sobre el emplazamiento por lo que respecta a condiciones ambiente, capacidad de apilamiento, etc. que figuran en los datos técnicos del manual de usuario o de la guía rápida del hardware.

Ciertos dispositivos (p. ej., con módem ADSL integrado) pueden calentarse bastante durante el funcionamiento. Si trabaja con ellos, asegúrese de que la temperatura ambiente no supere 35 °C. Procure que haya ventilación suficiente. ¡No apile los dispositivos y no los exponga a la acción directa del sol! Cuando conecta los puertos Ethernet ten cuidado que los equipos ( Switch y LANCOM) tienen configurados el mismo modo de Auto-config. Si opera un LANCOM con un switch que no soporta o no está en modo "auto" , tendrá que desactivar también el modo "auto" en el LANCOM. De otra forma podrá tener fallos en la transmisión inmediatos o hasta pasado varios días.

# **Normas generales de seguridad**

Este aparato funciona con energía eléctrica. Respete escrupulosamente los requisitos de seguridad puntualizados en las instrucciones de uso por lo que respecta a las tensiones aplicables.

Ponga en funcionamiento exclusivamente componentes que no presenten daños. No conecte ningún aparato si la carcasa no está cerrada.

Sólo los técnicos autorizados por el fabricante pueden abrir la carcasa. No introduzca nunca objetos puntiagudos (destornilladores, alambres o similares) dentro del producto. Existe peligro de descarga eléctrica.

Los posibles trabajos necesarios en la instalación eléctrica sólo deben encomendarse a especialistas con la debida formación.

Asegúrese de que la instalación eléctrica cumple las normas de seguridad

# nacionales o locales.<br>Cómo instalar el software

Si utiliza un PC con Windows para la configuración, deberá *instalar sis***tema de gestión LCMS** (LANconfig y LANmonitor del CD adjunto).

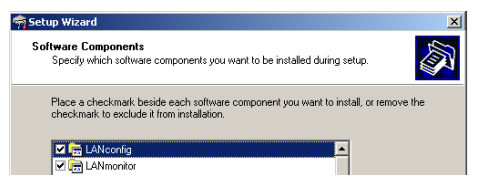

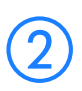

 $\blacksquare$  De forma alternativa o si trabaja con otros sistemas operativos, es posible

# **utilizar un navegador web** para la configuración.<br>**Cómo instalar y conectar el dispositivo**

- K **Cree LANCOM/mount**. Al hacerlo, **siga** los consejos de instalación relativos a las condiciones ambientales, posibilidad de apilamiento, etc. que encontrará en los datos técnicos del **manual de usuario o la guía rápida del hardware**.
- **En caso necesario, instale/conecte antenas** adicionales para dispositivos LANCOM Wireless.

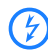

Hay que apagar el equipo para montar o cambiar antenas. En caso contrario se pueden destruir las radios WLAN. Para antenas exteriores hay que tener en cuenta los avisos de instalación y de la puesta a tierra, en la "LANCOM Outdoor Wireless Guide".

**K Conecte los puertos LAN y WAN** a las estaciones remotas correspondientes.

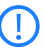

Cuando conecta los puertos Ethernet ten cuidado que los equipos ( Switch y LANCOM) tienen configurados el mismo modo de Auto-config. Si opera un LANCOM con un switch que no soporta o no está en modo "auto" , tendrá que desactivar también el modo "auto" en el LANCOM. De otra forma podrá tener fallos en la transmisión inmediatos o hasta pasado varios días.

**Suministre alimentación eléctrica a través de la fuente de alimenta**ción proporcionada o del cable de alimentación. Dado el caso, conecte el

# interruptor de alimentación. c **Cómo buscar y configurar dispositivos**

Un router, un router WLAN, un punto de acceso o un controlador WLAN se pueden configurar de las siguientes formas (siempre que el modelo esté equipado con la interfaz adecuada):

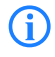

Si su red dispone de un controlador WLAN, la "puesto en marcha" de los Puntos de Acceso se hace automáticamente. Para más información consulte el manual de su controlador WLAN.

 $\blacksquare$  A través de la red local (LAN)  $\blacksquare$ .

Sólo para Routers WLAN LANCOM

A través de la red inalámbrica (WLAN)  $\bullet$ , si el cifrado de WLAN (p. ej., WEP) de un dispositivo con interfaz inalámbrica y en el PC de configuración se ha ajustado correctamente o se ha desactivado.

Desde LCOS 7.22 todos los puntos de acceso de LANCOM están en el modo "PAs gestionados" desde fabrica y las radios WLAN están deshabilitados por defecto. Por esta razón la primera configuración no se puede hacer a través de la WLAN.

- $\blacksquare$  A través de la interfaz de configuración serie  $\blacksquare$ .
- $\blacksquare$  A través de una conexión RDSI  $\blacksquare$ .

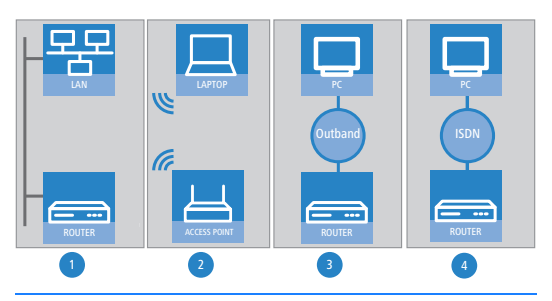

I Nunca olvide encender su dispositivo antes de encender el PC para la configuración.

# **... con LANconfig**

**Inicie LANconfig**. Se detectarán automáticamente los dispositivos LANCOM sin configurar dentro de la red local.

Si LANconfig no puede encontrar el dispositivo, comprueba la cone-<br>xión IP y actualiza la dirección IP del ordenador que está ejecutando LANconfig, (por ejemplo a través de : Inicio/ejecutar/cmd : ipconfig/ renew o reiniciando la conexión de red o reiniciando el ordenador). Después busca otra vez con LANconfig.

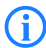

Es posible que LANconfig no sea capaz de localizar los dispositivos apropiados en la LAN si el PC de configuración tiene activado un "cortafuegos de conexión a Internet" (Windows XP) u otro "cortafuegos personal". Dado el caso, si no se encuentran dispositivos sin configurar, desactive el cortafuegos durante la configuración.

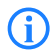

Dependiente de la configuración los Routers Wireless de LANCOM y los PAs en "modo gestionado" no se ven en la búsqueda automática

de LANconfig. Para ver estos dispositivos hay que activar la opción "Expandir la búsqueda a PAs gestionados" en LANconfig.

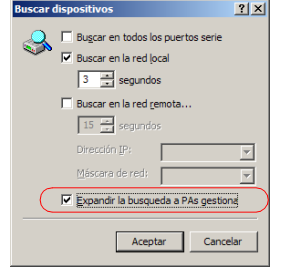

- El asistente para los parámetros generales también se iniciará automáticamente. En este procedimiento se definen los siguientes parámetros:
	- $\Box$  Parámetros TCP/IP y DHCP
	- $\Box$  Restricciones para accesos de configuración
	- $\Box$  De acuerdo con el tipo de modelo, parámetros para DSL, ADSL o RDSI

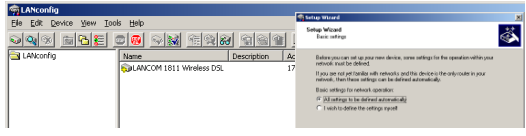

Continúe la descripción con el punto  $\overline{4}$ .

# **... con WEBconfig**

**E** De forma alternativa, inicie un navegador web para la configuración. La reacción de los routers y puntos de acceso, así como su accesibilidad para la configuración a través de un navegador web depende de si ya hay un servidor DHCP y un servidor DNS activos en la LAN y de si estos dos procesos de servidor intercambian entre sí la asignación de direcciones IP por nombres simbólicos dentro de la LAN.

### **¿Cliente o servidor DHCP?**

Tras su encendido, los dispositivos LANCOM no configurados comprueban primero si ya hay activo un servidor DHCP en la LAN. Según la situación, el dispositivo será capaz de activar su propio servidor DHCP o bien de activar su modo de cliente DHCP. En este segundo modo de funcionamiento, el propio dispositivo puede obtener una dirección IP de un servidor DHCP ya existente en la LAN.

### **Red sin servidor DHCP**

En una red sin servidor DHCP, los dispositivos LANCOM no configurados activan su propio servicio de servidor DHCP tras iniciarse y asignan las direcciones IP apropiadas e información de gateway al resto de estaciones de trabajo dentro de la LAN, siempre que dichas estaciones estén configuradas para obtener sus direcciones IP automáticamente (DHCP automático). En este contexto, es posible acceder al dispositivo con cualquier navegador web desde cualquier PC con la función de DHCP automático activada a través del nombre **LANCOM** o por su dirección IP **172.23.56.254**.

**En modo de fabrica con el servidor DHCP activado, el equipo envía<br>todas las peticiones DNS al servidor Web interno. De esta forma se** puede poner en marcho todos los LANCOMs que no están configurados y utilizarlos con un navegador Web.

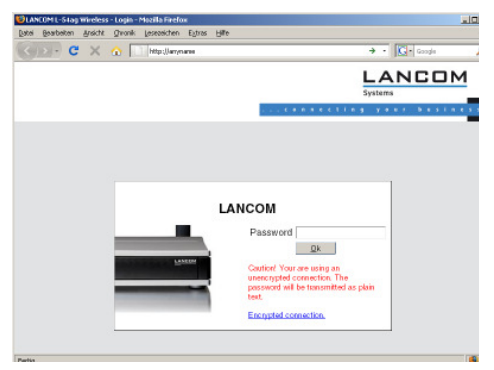

Si el PC de configuración no obtiene su dirección IP del servidor DHCP LANCOM, averigüe la dirección IP actual de este PC (con **Inicio** E **Ejecutar** E **cmd** y el comando **ipconfig** en la línea de comandos de Windows 2000 o Windows XP, con **Inicio** Ejecutar **Executar** cmd y el comando winipcfq en la línea de comandos de Windows Me y Windows 9x o bien con el comando **ifconfig** en la consola de Linux). En este caso, es posible acceder a LANCOM en la dirección IP **x.x.x.254** (siendo "x" los primeros tres bloques en la dirección IP del PC de configuración).

# **Red con servidor DHCP**

Si hay un servidor DHCP activo en la LAN para asignar direcciones IP, cualquier dispositivo LANCOM no configurado desactivará su propio servidor DHCP. Cambiará a modo cliente DHCP y obtendrá una dirección IP del servidor DHCP de la LAN. Al principio, esta dirección IP no es conocida. La accesibilidad del dispositivo depende de la resolución del nombre:

Si la LAN dispone de un servidor DNS para la resolución de nombres que intercambia la asignación de direcciones IP por nombres con el servidor DHCP, se podrá acceder al dispositivo con el nombre "LANCOM <dirección MAC>" (p. ej. "LANCOM-00a057xxxxxx").

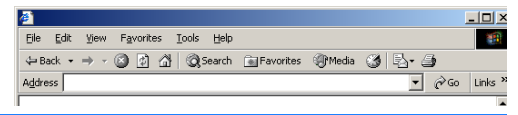

La dirección MAC se encuentra en la etiqueta situada en la base del dispositivo.

- Si la LAN no dispone de servidor DNS o éste no está vinculado al servidor DHCP, no se podrá acceder al dispositivo por el nombre. En este caso, se mantendrán las siguientes opciones:
	- $\Box$  Averigüe la dirección IP con DHCP asignado de LANCOM con las herramientas adecuadas y acceda al dispositivo directamente con dicha dirección IP.
	- □ Utilice LANconfig.
	- Conecte un PC con un programa de terminal a través de la interfaz de configuración serie del dispositivo.

# **... a través de una interfaz serie**

■ Si no es posible establecer un acceso LAN al dispositivo, **conecte** el PC a través de la **interfaz de configuración serie** y lleve a cabo la configuración a través de **LANconfig** o un **programa de terminal**.

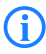

Para la configuración fuera de banda a través de un programa de terminal no es posible utilizar asistentes de instalación. La utilización de LANconfig es una vez más el método de configuración más adecuado.

# **... a través de una conexión de acceso telefónico a redes/RDSI (configuración remota)**

Si se puede acceder a su dispositivo en una ubicación remota a través de RDSI, puede configurarlo remotamente con LANconfig. Para más información sobre la **configuración remota**, consulte el manual de referencia.

# **... a través de WLAN**

Sólo para Routers WLAN y Puntos de

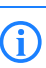

Sólo para Routers<br>WLAN y Puntos de **COM intersecta desde fábrica.** Esta encriptación se borra cuando un dis-<br>Acceso LANCOM **intervialenta para traversionales de la contra de la contra de la contra de la contra de la contra** positivo esta gestionado por un controlador WLAN. Se aplicarán los parámetros de encriptación de los perfiles centrales del controlador WLAN.

- Si su dispositivo contiene una o más interfaces WLAN, también puede configurar su dispositivo de forma inalámbrica. Para utilizar un adaptador WLAN para establecer una **conexión inalámbrica** a un nuevo punto de acceso LANCOM, se debe introducir la clave WPA predeterminada.
	- □ LANCOM Router Wireless: Un cliente WLAN que quiere conectar con un router wireless debe utilizar la clave precompartida (PSK) WPA.
	- □ **LANCOM Punto de Acceso:** Antes de poder conectar con un cliente WLAN hay que cambiar el PA del "Modo gestionado" al modo "Punto de Acceso". Después un cliente WLAN puede conectar con el PA utilizando la clave precompartida (PSK) WPA.

La **clave WPA** predeterminada está formada por la primera letra "L" seguida de la dirección LAN MAC del punto de acceso en caracteres ASCII. Las **direcciones LAN MAC** de los dispositivos LANCOM siempre comienzan con la cadena de caracteres "00A057". Encontrará la dirección LAN MAC en un adhesivo situado en la base del dispositivo. Utilice **únicamente** el número identificado como "dirección MAC" que comienza por

"00A057". El resto de números que encontrará **no** forman parte de la dirección LAN MAC.

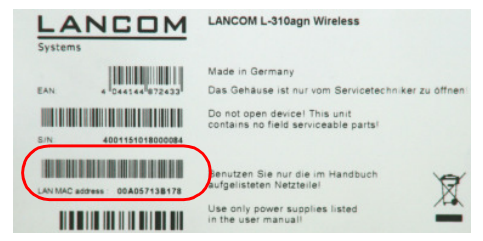

Así pues, un dispositivo con la dirección LAN MAC "00A0570FB9BF" tiene la clave WPA predeterminada "L00A0570FB9BF". Esta clave se debe introducir en 'Configuración de WPA o WEP privada' del dispositivo en cada red lógica WLAN como 'Key 1' (Clave 1).

Para utilizar un adaptador WLAN para establecer una conexión a un nuevo punto de acceso LANCOM, el cifrado WPA debe estar activado en

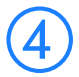

# el adaptador. d **Los asistentes de instalación**

Inicie la instalación de cada dispositivo con el asistente de **configuración básica** y continúe con el asistente de **comprobación de la configuración de seguridad**.

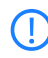

C Si cambia el cifrado (p. ej., WPA) de la interfaz WLAN del dispositivo<br>con el asistente de instalación en una configuración inalámbrica,<br>también de la interfación de interfación de la interfación de la interfación de la también deberá ajustar la configuración de cifrado WLAN adecuada en la tarjeta WLAN del PC de configuración.

# **... con LANconfig**

■ Si utiliza LANconfig, *inicie* los asistentes de instalación para continuar la configuración (p. ej., para el acceso a Internet, el acoplamiento LAN o RAS). Para ello, seleccione su dispositivo en la ventana de selección y haga clic en el botón **Setup wizard** o en la barra de menú Extras **Setup wizard**.

Asistentes de instalación con LANconfig

Asistentes de instalación con WEBconfig

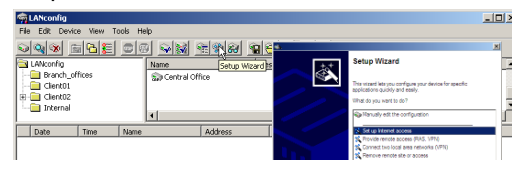

# **... con WEBconfig**

**K WEBconfig también permite iniciar asistentes de instalación para con**tinuar la configuración (p. ej., para el acceso a Internet, el acoplamiento LAN o RAS). Para ello, haga clic en la entrada apropiada de la página de inicio de la configuración web. Mantenga el nombre de usuario de la página de inicio de sesión e introduzca la contraseña adecuada. Si no se ha configurado ninguna contraseña para el dispositivo, la configuración web aparecerá directamente.

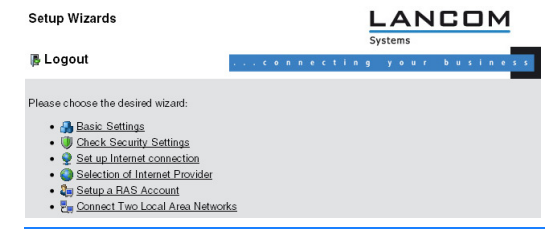

Es posible que no se puedan configurar todas las funciones del dispositivo con los asistentes de instalación de WEBconfig. En caso necesario, utilice LANconfig para realizar una configuración más cómoda y extensa.

# e **¿Como se restablece el dispositivo?**

Si tiene que configurar el dispositivo sin tener en cuenta la configuración ya disponible o si ha fallado una conexión a la configuración del dispositivo, puede restablecerlo a los ajustes de fábrica reseteandolo.

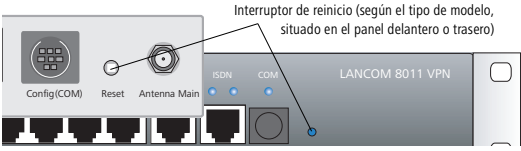

El botón de reset tiene generalmente dos funciones diferentes. La función de reinicio o la función de reset a "factory default", dependiendo del tiempo que esté empujando.

Se puede ajustar el funcionamiento del botón reset en: **Webconfig > LCOS Menu Tree > Setup > config> Reset Button**

### **Reset button**

 $\Box$  Ignore: El botón está deshabilitado

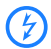

Importante: Con los ajustes 'Ignore' o 'Boot only' no se puede resetear el dispositivo al modo de fábrica. Si se pierde la contraseña con estos ajustes no hay manera de de acceder al equipo. En este caso se puede utilizar la interfaz serial para subir una nueva versión de firmware al dispositivo. Este pone el equipo en modo de fábrica borrando la configuración anterior. Instrucciones detalladas como hacerlo están el manual de referencia LCOS.

- Boot only: Empujando el botón el equipo se reinicia independientemente de la duración.
- Reset-or-Boot (Defecto):

Pulsando durante menos de 5 segundos, se reinicia.

Pulsando durante más de 5 segundos hasta que se encienden por primera vez todos los LED del aparato, se reinicia y se borra la configuración definida por el usuario. Si en el aparato hay guardada una configuración estándar específica del cliente, se cargará esta configuración; de lo contrario, se cargarán los ajustes de fábrica de LANCOM.

Pulsando durante más de 15 segundos hasta que se encienden por segunda vez todos los LED del aparato, se reinicia y se borra la configuración definida por el usuario. Si en el aparato hay guardada una
configuración de lanzamiento, se cargará esta configuración; de lo contrario, se cargarán los ajustes de fábrica de LANCOM.

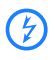

**Todos** los ajustes de configuración se perderán. Así pues, si es posible<br>
Todos los ajustes de configuración se perderán. Así pues, si es posible<br>
Todos los aprendidades de configuración se perderán. ¡guarde la configuración actual **antes** de reiniciar el dispositivo!

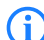

Tenga en cuenta que la configuración de cifrado WLAN del dispositivo también se perderá en caso de reiniciarse y que la clave WPA predeterminada volverá a ser válida. ¡La configuración inalámbrica de un dispositivo con interfaz WLAN sólo se aplicará con éxito tras un reinicio si la clave WPA predeterminada se programa en el adaptador WLAN! Después de un reset a "modo de fabrica" el PA vuelve al "Modo gestionado". En este modo no se puede acceder a la configu-

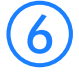

## ración desde la interfaz WLAN. f **Información adicional y asistencia**

En caso de dudas o si necesita asistencia adicional sobre alguno de los temas tratados en esta documentación, dispone de las siguientes fuentes de información:

- **En la sección de servicio y asistencia de [www.lancom.eu/support,](http://www.lancom.eu/support)** encontrará muchas respuestas en la sección FAQs (Preguntas más frecuentes), la base conocimientos de LANCOM ("Support KnowledgeBase" con búsqueda de texto completo), así como números de teléfono y direcciones de contacto.
- **En la sección de descargas de [www.lancom.eu/download](http://www.lancom.eu/download) podrá des**cargar en todo momento controladores, firmware, herramientas y documentación actualizados.
- En la sección de descargas ([www.lancom.eu/download\)](http://www.lancom.eu/download) puede descargar todos los elementos válidos para todos los productos, por ejemplo, el sistema de gestión LANCOM LCMS y la documentación LCOS.
- $\blacksquare$  Las descargas relacionadas con productos específicos, las versiones actuales del firmware y del Loader, y el archivo de firmware están disponibles en el portal **myLANCOM** ([www.mylancom.eu](http://www.mylancom.eu)).

## **Declaraciones de conformidad de la CE**

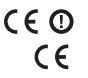

LANCOM declara que los dispositivos cumplen los requisitos básicos y otras normativas pertinentes de la directiva 1995/5/EC.

Las declaraciones de conformidad de CE de su dispositivo pueden encontrarse en la página del producto pertinente en el sitio Web ([www.lancom.eu](http://www.lancom.eu)).

## **Nota sobre reciclaje**

Tras su uso, este producto debe eliminarse de acuerdo con las normas de eliminación actuales locales, regionales y nacionales aplicables a la chatarra electrónica.